#### **BAB IV**

### **DESKRIPSI PEKERJAAN**

### **4.1 Analisis Sistem**

Berdasarkan hasil analisis yang didasarkan pada PT. Citra Persada Indonesia, ditemukan masih banyak hal-hal yang perlu dibenahi, yaitu sering kali mengalami kesalahan dalam melakukan pengecekan absensi, dan masih banyak ditemukan kesalahan dalam proses penggajian.

Mengacu pada permasalahan yang ada, PT. Citra Persada Indonesia membutuhkan sistem absensi, dan penggajian yang terkomputerisasi agar lebih efektif.

### **4.1.1 Identifikasi Masalah**

Permasalahan-permasalahan yang dapat diidentifikasi pada sistem ini adalah sebagai berikut:

**INSTITUT BISNIS** 

- 1. Masih sering ditemukan kesalahan dalam pencatatan absensi.
- 2. Sistem absensi yang sering keliru, mengakibatkan rekap absensi akan menjadi lama.
- 3. Pembuatan laporan penggajian pegawai yang membutuhkan waktu lama karena masih menggunakan cara manual.

#### **4.1.2 Spesifikasi Aplikasi**

Pengembangan dari aplikasi ini harus dapat :

- Me-*maintenance* Data Pegawai, dan juga Jabatan.
- Mengolah data absensi dan penggajian.
- Menampilkan informasi absensi dan penggajian untuk direktur utama.
- Menampilkan data absensi untuk kabag administrasi.
- Menampilkan data penggajian untuk kabag keuangan.

### **4.1.3 Lingkungan Operasi**

Untuk mengembangkan aplikasi sesuai dengan spesifikasi kebutuhan, dibutuhkan lingkungan operasi sebagai berikut:

• Sistem Operasi Windows

Sistem Operasi yang disarankan adalah Windows XP, Vista, *Seven*.

## • Sql Server 2005

Sql Server 2005 digunakan karena software database ini bisa digunakan untuk membuat sistem informasi berbasis client-server.

SURABAYA

### **4.2 Dokumen Flow**

Dalam pengembangan teknologi informasi saat ini, dibutuhkan analisa dan perancangan sistem pengolahan data yang baik. Sistem pengolahan data tersebut diharapkan mampu meningkatkan kinerja pada Sistem Informasi Kepegawaian PT. Citra Persada Indonesia yang akan dibuat.

Metode ini membutuhkan analisis yang tepat, kebutuhan bisnis dan beberapa teknik analisis untuk menghasilkan perencanaan yang baik. Data dan informasi yang dibutuhkan ialah berkenaan dengan tujuan dari Sistem Informasi Kepegawaian pada PT. Citra Persada Indonesia, selain itu juga data tentang calon

pegawai, pegawai yang telah diterima, absensi, penggajian dan lain sebagainya. Informasi tentang kebutuhan Sistem Informasi (SI) diperlukan untuk menghasilkan perencanaan SI yang dapat mendukung Sistem Informasi Kepegawaian dan terintegrasi. Dari hasil penelitian disimpulkan bahwa diperlukan basis data untuk menyimpan data calon pegawai, pegawai yang telah diterima, absensi, laporan data pegawai, laporan absensi, laporan penggajian dan lain sebagainya yang juga dibutuhkan.

Rencana kerja serta rancangan sistem yang menjadi landasan dalam pembuatan aplikasi Sistem Informasi Kepegawaian pada PT. Citra Persada Indonesia adalah dengan menggunakan VB.Net 2005 dan menggunakan *database SQL Server* 2005. Berikut gambaran Dokumen Flow yang ada pada PT. Citra Persada Indonesia:

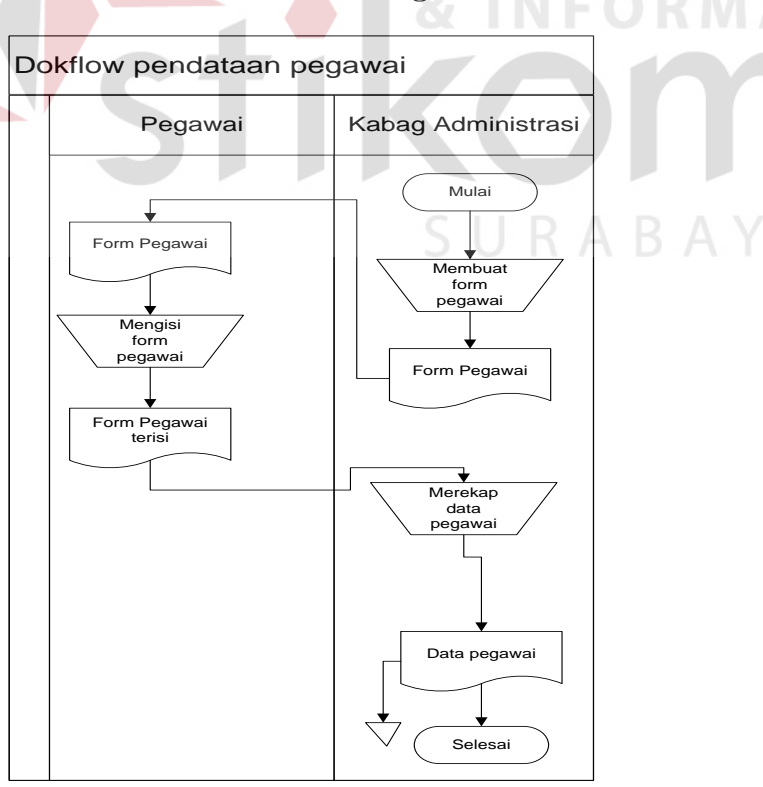

**4.2.1 Dokumen Flow Pendataan Pegawai**

Gambar 4.1 Dokumen Flow Pendataan Pegawai

Gambar 4.1. menjelaskan tentang dokumen flow pendataan pegawai. Proses manual ini dimulai dari kabag administrasi membuat form pegawai yang kemudian form tersebut diberikan kepada pegawai untuk diisi. Kemudian form yang telah terisi akan di rekap oleh kabag administrasi dan di simpan.

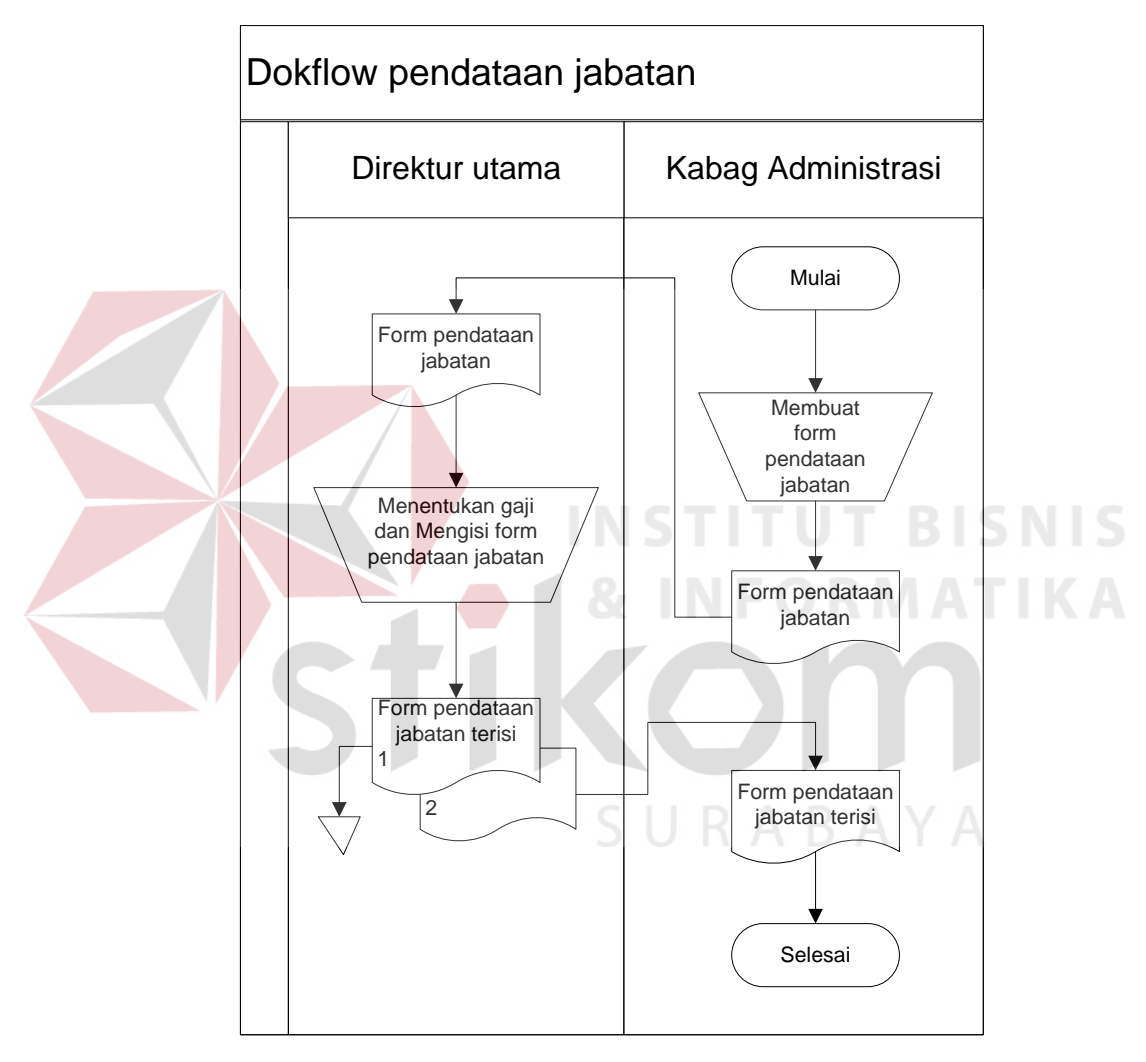

**4.2.2 Dokumen Flow Pendataan Jabatan** 

Gambar 4.2 Dokumen Flow Pendataan Jabatan

Gambar 4.2 menjelaskan tentang dokumen flow pendataan jabatan. Proses manual ini dimulai dengan kabag administrasi membuat form pendataan jabatan dan form tersebut diserahkan kepada direktur utama dimana direktur utama akan menentukan gaji dengan jabatannya. Form yang telah terisi akan direkap, Rekapan akan di arsip dan yang lain diberikan kabag administrasi.

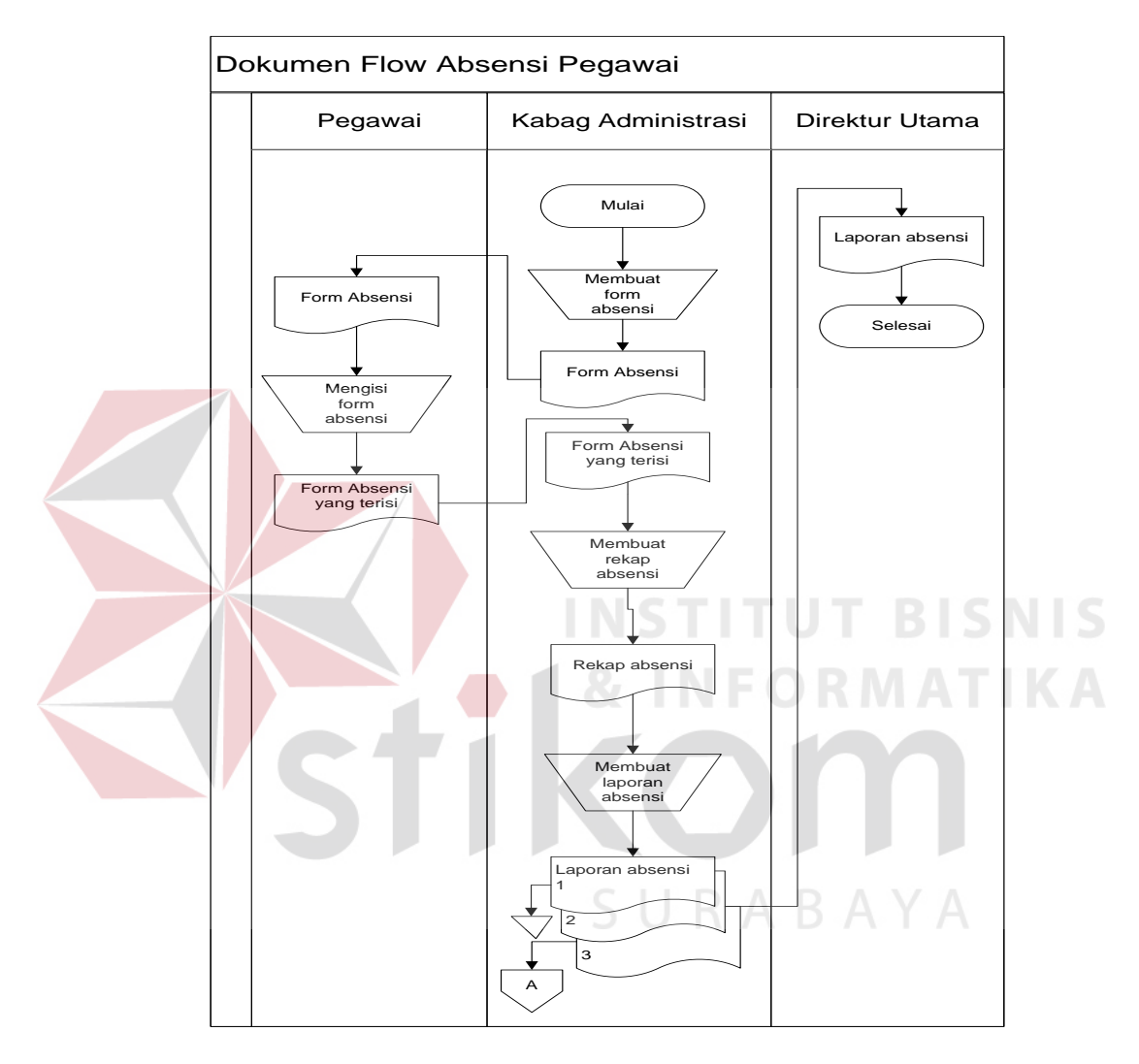

### **4.2.3 Dokumen Flow Absensi**

Gambar 4.3 Dokumen Flow Absensi

Gambar 4.3 menjelaskan tentang dokumen flow Absensi Pegawai. Proses manual ini dimulai dari kabag administrasi membuat form absensi. Form tersebut akan diisi pegawai yang masuk. Form yang telah terisi akan dibuatkan rekapan oleh kabag administrasi. Rekapan akan diarsip, diberikan direktur utama, dan diberikan kepada kabag keuangan untuk menentukan gaji setiap pegawai.

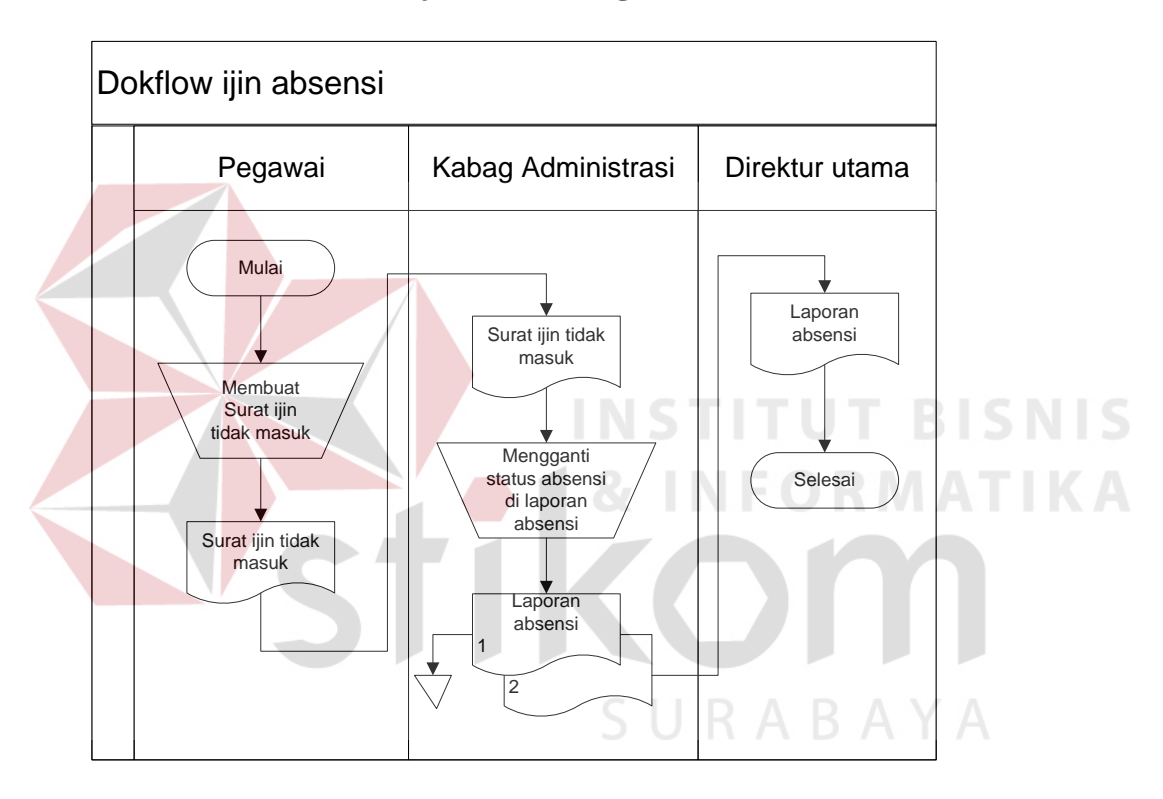

#### **4.2.4 Dokumen Flow Ijin Absensi Pegawai**

Gambar 4.4 Dokumen Flow Ijin Absensi

Gambar 4.4 menjelaskan tentang dokumen flow ijin absensi. Proses ini dilakukan secara manual. Dimulai dari pegawai yang membuat surat ijin untuk tidak masuk. Surat itu ditujukan untuk kabag administrasi. Kabag administrasi kemudian mengganti status absensi pegawai yang bersangkutan, Kemudian kabag administrasi akan membuat laporan absensi yang akan di berikan kepada direktur utama.

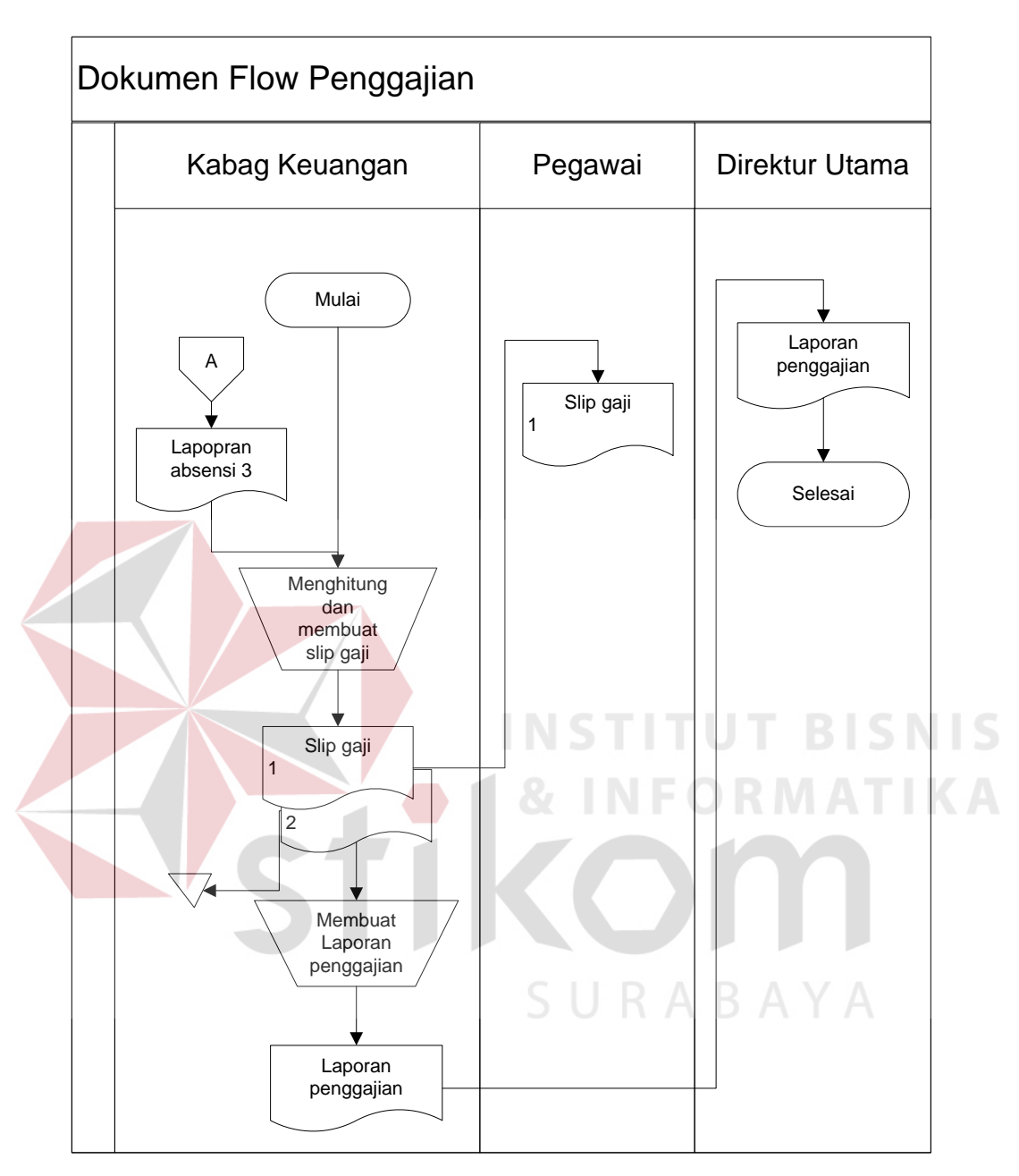

### **4.2.5 Dokumen Flow Penggajian Pegawai**

Gambar 4.5 Dokumen Flow Penggajian Pegawai

Gambar 4.5 menjelaskan tentang dokumen flow penggajian pegawai. Proses manual ini dimulai dari kabag keuangan menghitung dan membuat slip gaji setiap pegawai berdasar laporan absensi dari kabag administrasi. Kemudian kabag administrasi membuat laporan penggajian berdasar slip gaji yang telah dibuat. Laporan penggajian tersebut akan diserahkan kepada direktur utama.

### **4.3 Sistem Flow**

Desain sistem ini meliputi sistem flow, context diagram, HIPO, DFD (*Data Flow Diagram*), ERD (*Entity Relational Diagram*), dan Desain Database.

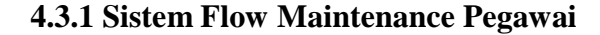

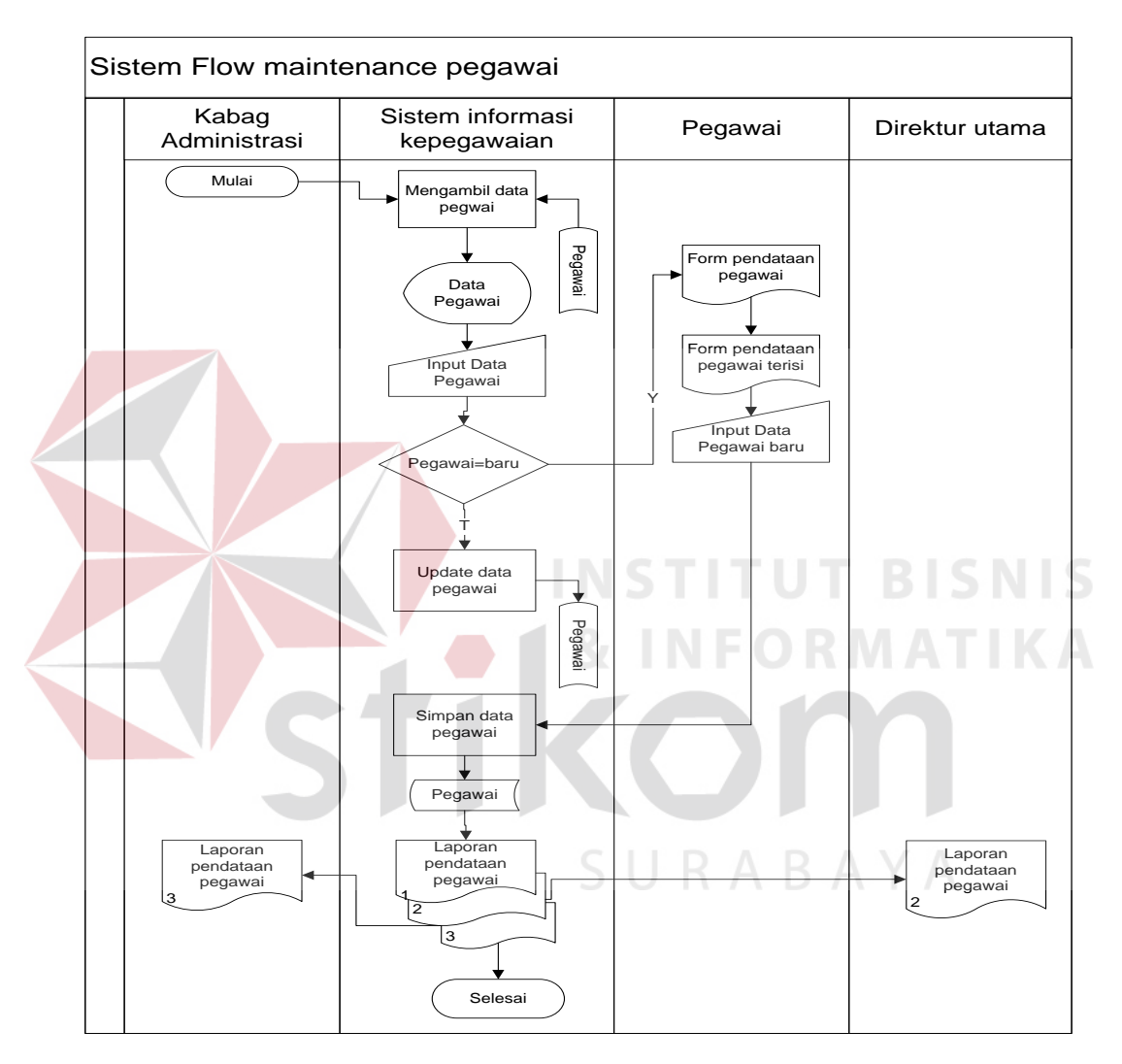

Gambar 4.6 Sistem Flow Maintenance Pegawai

Gambar 4.6 menjelaskan tentang Sistem flow maintenance pegawai. Proses ini telah terkomputerisasi. Segala prosesnya dilakukan oleh sistem mulai dari membuat form pendataan pegawai, cetak form pendataan pegawai, hingga cetak laporan pendataan pegawai.

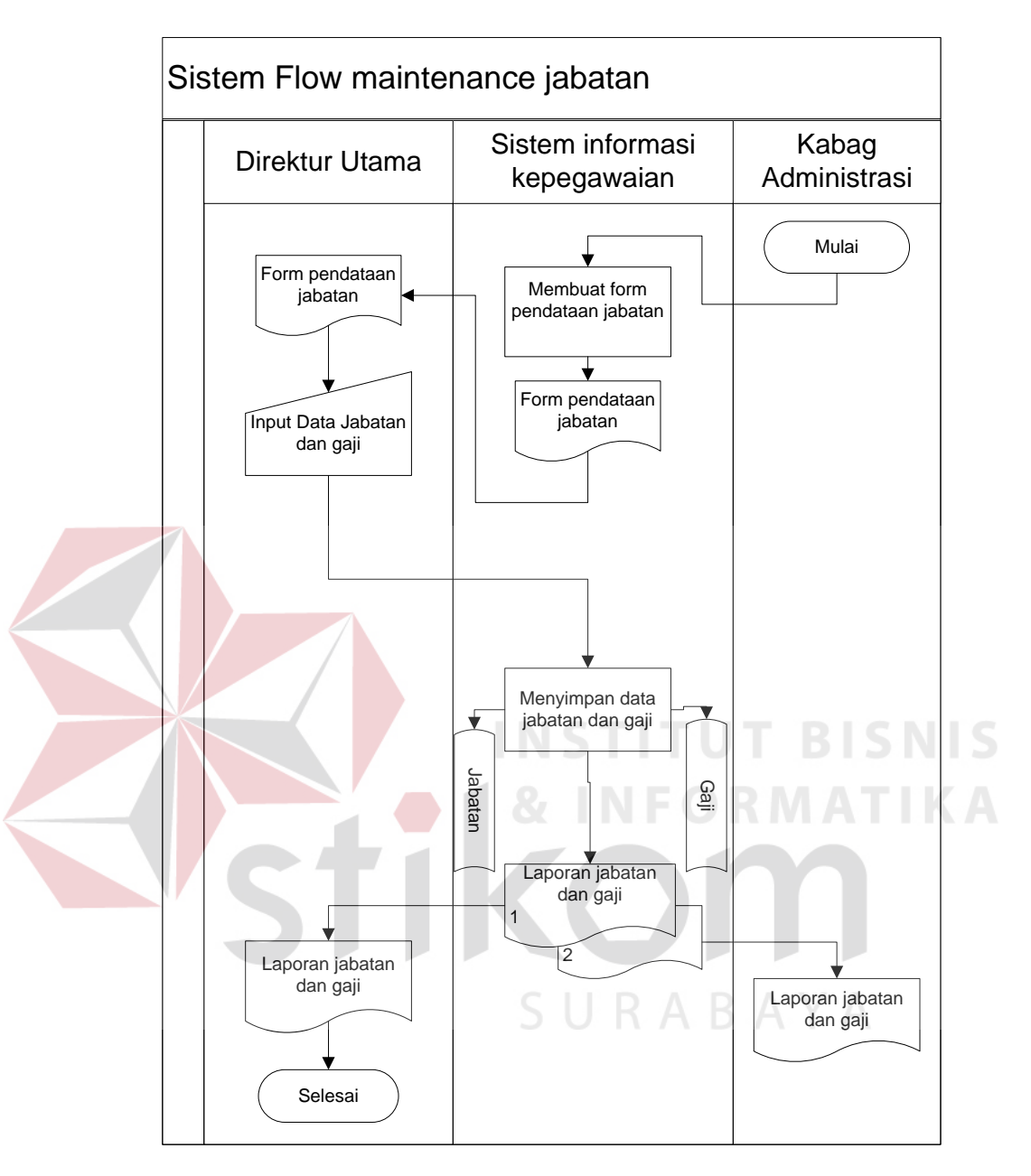

### **4.3.2 Sistem Flow Maintenance Jabatan**

Gambar 4.7 Sistem Flow Maintenance Jabatan

Gambar 4.7. menjelaskan tentang Sistem flow maintenance jabatan. Proses ini telah terkomputerisasi. Segala prosesnya dilakukan oleh sistem mulai dari membuat form pendataan jabatan, cetak form pendataan jabatan, hingga cetak laporan pendataan pegawai dan gaji setiap jabatan.

### **4.3.3 Sistem Flow Absensi**

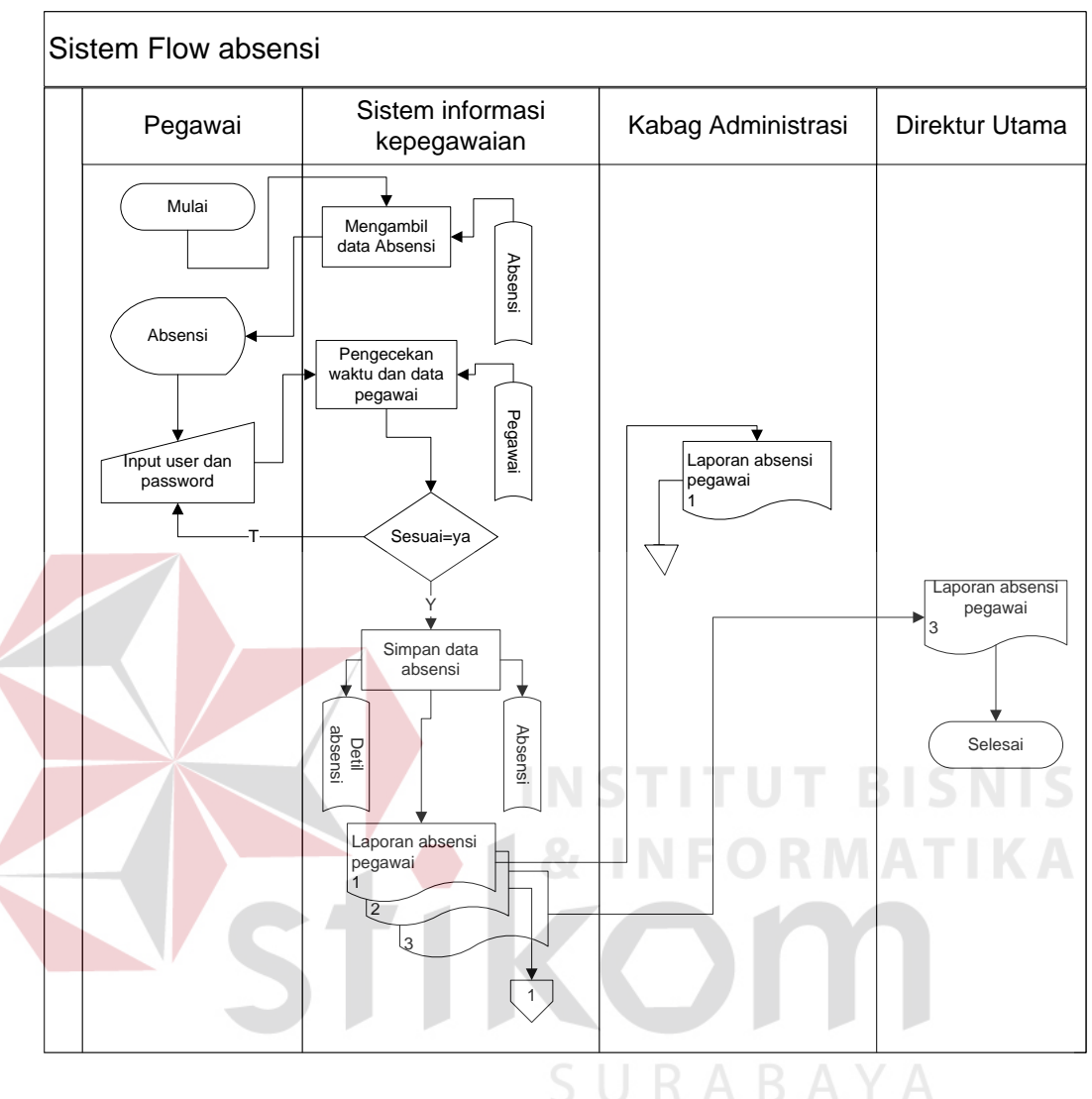

Gambar 4.8 Sistem Flow Absensi

Gambar 4.8 menjelaskan tentang Sistem flow absensi pegawai. Proses ini telah terkomputerisasi. Segala prosesnya dilakukan oleh sistem mulai dari mengambil data absensi pegawai, pengecekan waktu absensi, hingga cetak laporan absensi pegawai.

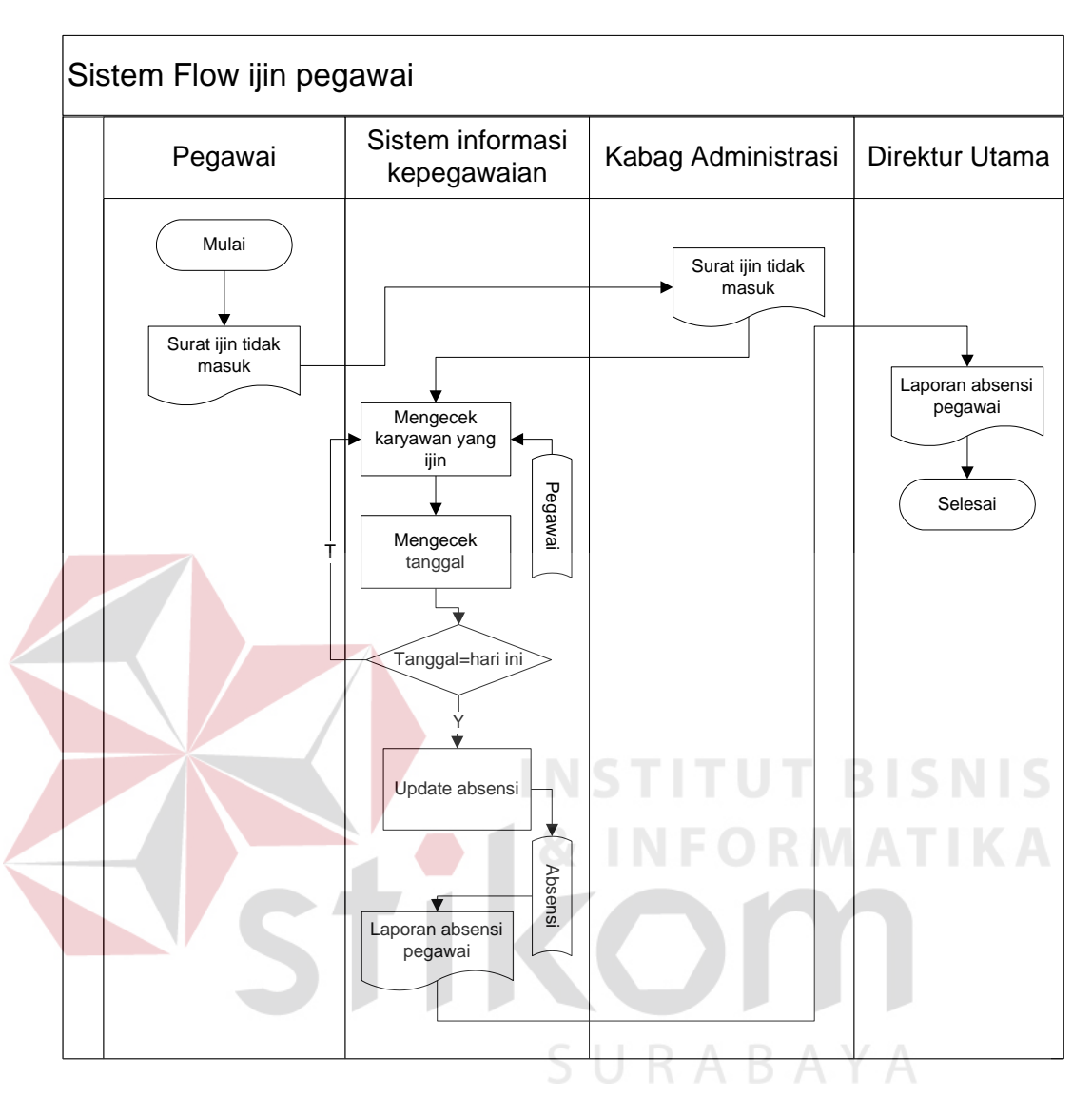

## **4.3.4 Sistem Flow Ijin Pegawai**

Gambar 4.9 Sistem Flow Ijin Pegawai

Gambar 4.9 menjelaskan tentang Sistem flow ijin pegawai. Proses ini telah terkomputerisasi. Segala prosesnya dilakukan oleh sistem mulai dari mengecek data pegawai yang ijin hingga cetak laporan absensi pegawai.

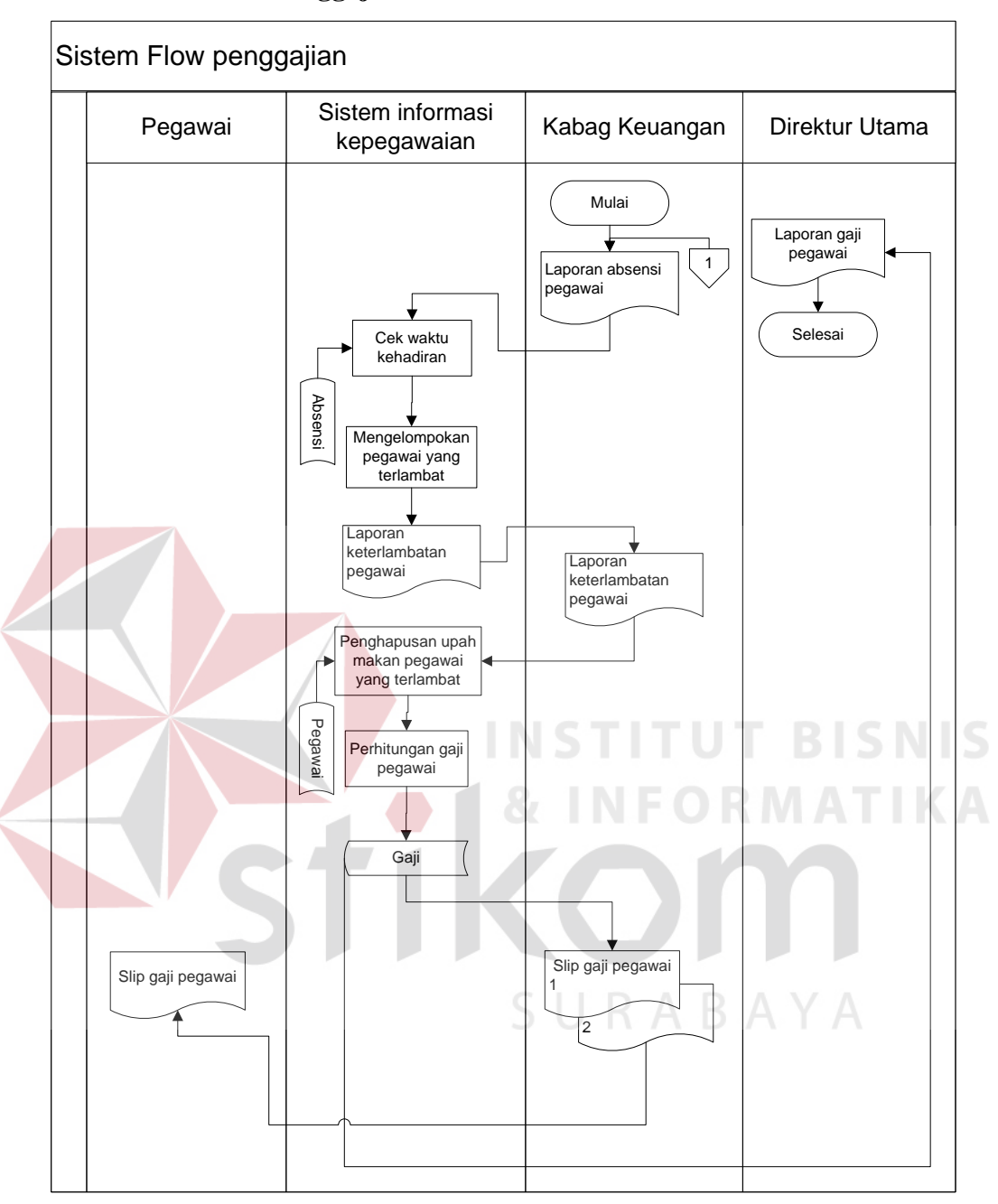

### **4.3.5 Sistem Flow Penggajian**

Gambar 4.10 Sistem Flow Penggajian

 Gambar 4.10 menjelaskan tentang Sistem flow penggajian pegawai. Proses ini telah terkomputerisasi. Segala prosesnya dilakukan oleh sistem mulai dari cek waktu absensi hingga cetak laporan gaji pegawai.

### **4.3.6 Context Diagram**

Context Diagram adalah gambaran menyeluruh dari Data Flow Diagram (DFD). Dalam Context Diagram ini terdapat 4 *entity* diantaranya adalah pegawai, Kabag Keuangan, Kabag Administrasi, Dan Direktur utama. Context Diagram dapat dilihat pada Gambar 4.11.

Pada external entity pegawai memberikan data pegawai, dan data surat ijin. External entity Kabag Administrasi, petugas memberikan data gaji, data jabatan, data pegawai, dan data surat lamaran. Sedangkan Kepala bagian Keuangan memberikan Slip gaji Pegawai. Direktur utama mendapatkan laporan Jabatan, Pegawai, Absensi, Gaji, Serta data-data Transaksi tersebut.

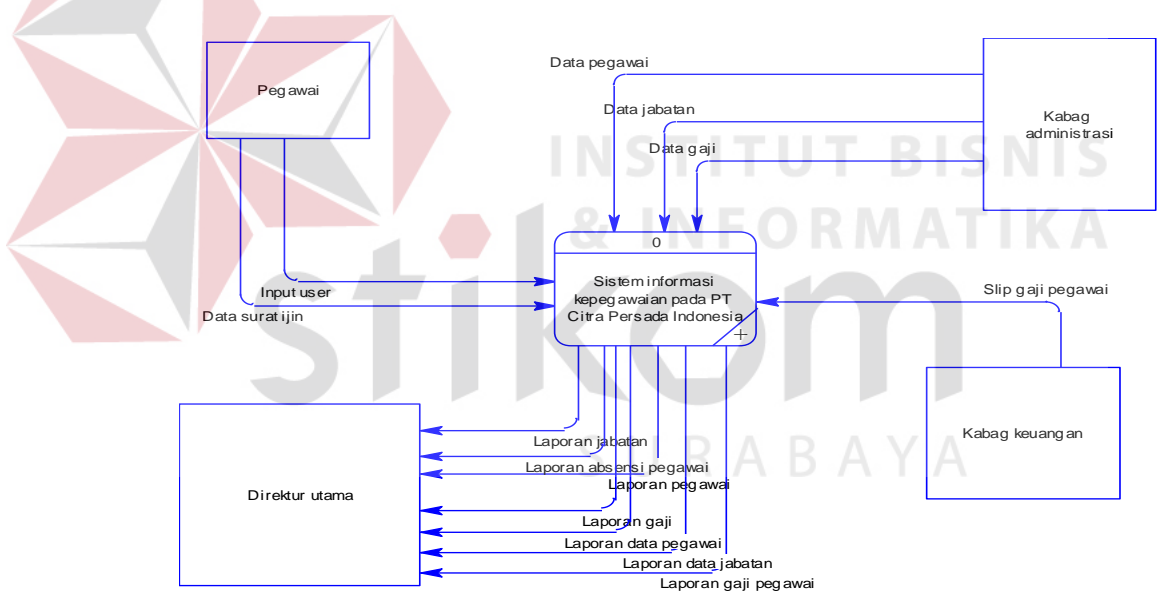

Gambar 4.11. Context Diagram

#### **4.3.7 Diagram Berjenjang**

Setelah membuat context diagram, untuk selanjutnya yaitu membuat HIPO terlebih dahulu. Karena dengan adanya HIPO, alur proses dari sistem akan lebih teratur dan jelas. HIPO disini terdiri dari Maintenance Pegawai dan Jabatan, Transaksi Perekrutan pegawai, absensi, ijin absensi, penggajian. Untuk pelaporan ada 4 laporan yaitu Laporan Pencatatan pegawai, laporan jabatan dan gaji, laporan absensi, dan laporan pegawai dan jabatan.

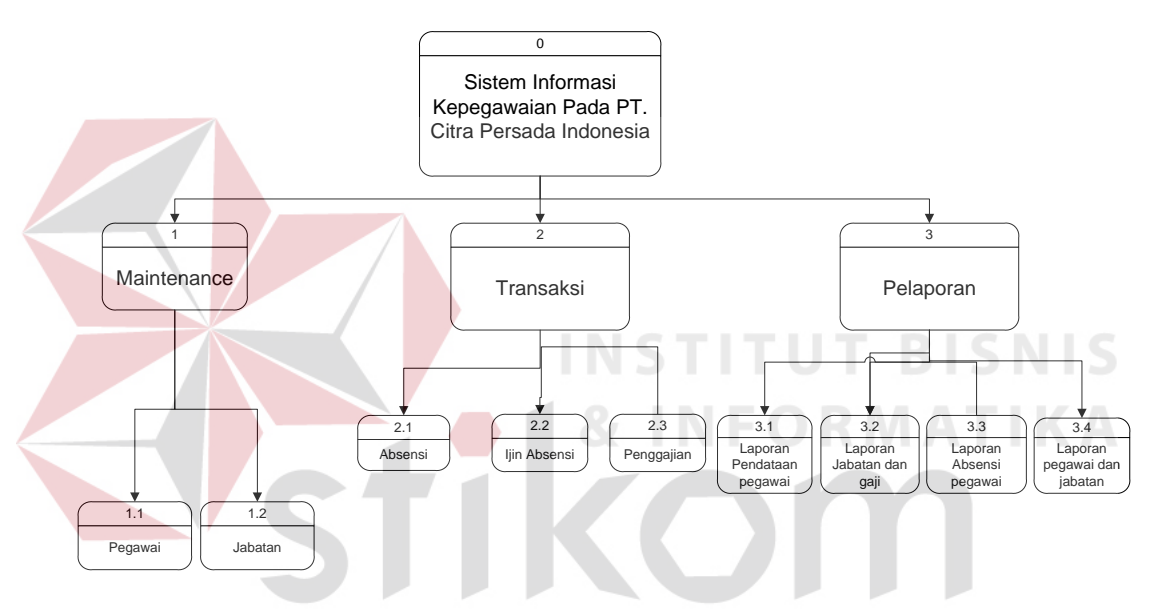

Gambar 4.12 HIPO(Diagram Berjenjang)

#### **4.4. Data Flow Diagram (DFD)**

DFD merupakan perangkat yang digunakan pada metodologi pengembangan sistem yang terstruktur. DFD menggambarkan seluruh kegiatan yang terdapat pada sistem secara jelas.

### **4.4.1. DFD level 0 Sistem Informasi Kepegawaian**

Berikut ini adalah Data Flow Diagram Rancang Bangun Sistem Informasi Kepegawaian, dari sinilah kita bisa mengetahui aliran data yang ada didalam sistem yang terstruktur. Dalam perancangan sistem Informasi penggunaan DFD adalah suatu cara yang mungkin harus digunakan, hal ini disebabkan supaya dapat mempermudah dalam memahami sistem yang ada dalam suatu perusahaan ataupun badan usaha.

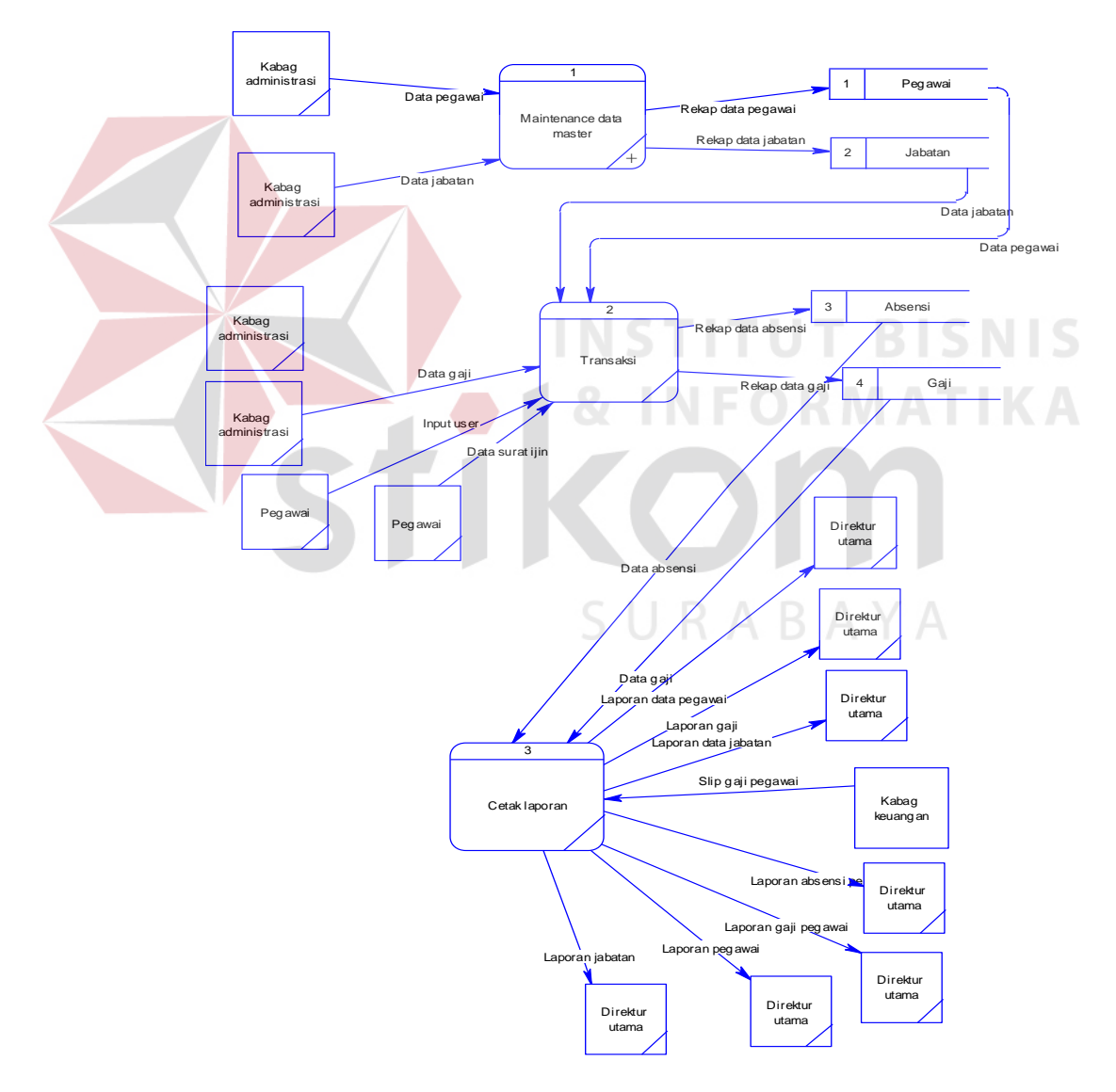

Gambar 4.13 DFD Level 0

## **4.4.2. DFD level 1 Sistem Informasi Kepegawaian**

Berikut ini adalah Data Flow Diagram level 1 Rancang Bangun Sistem Informasi Kepegawaian, dari sinilah kita bisa mengetahui Detail dari setiap proses besar DFD level 0

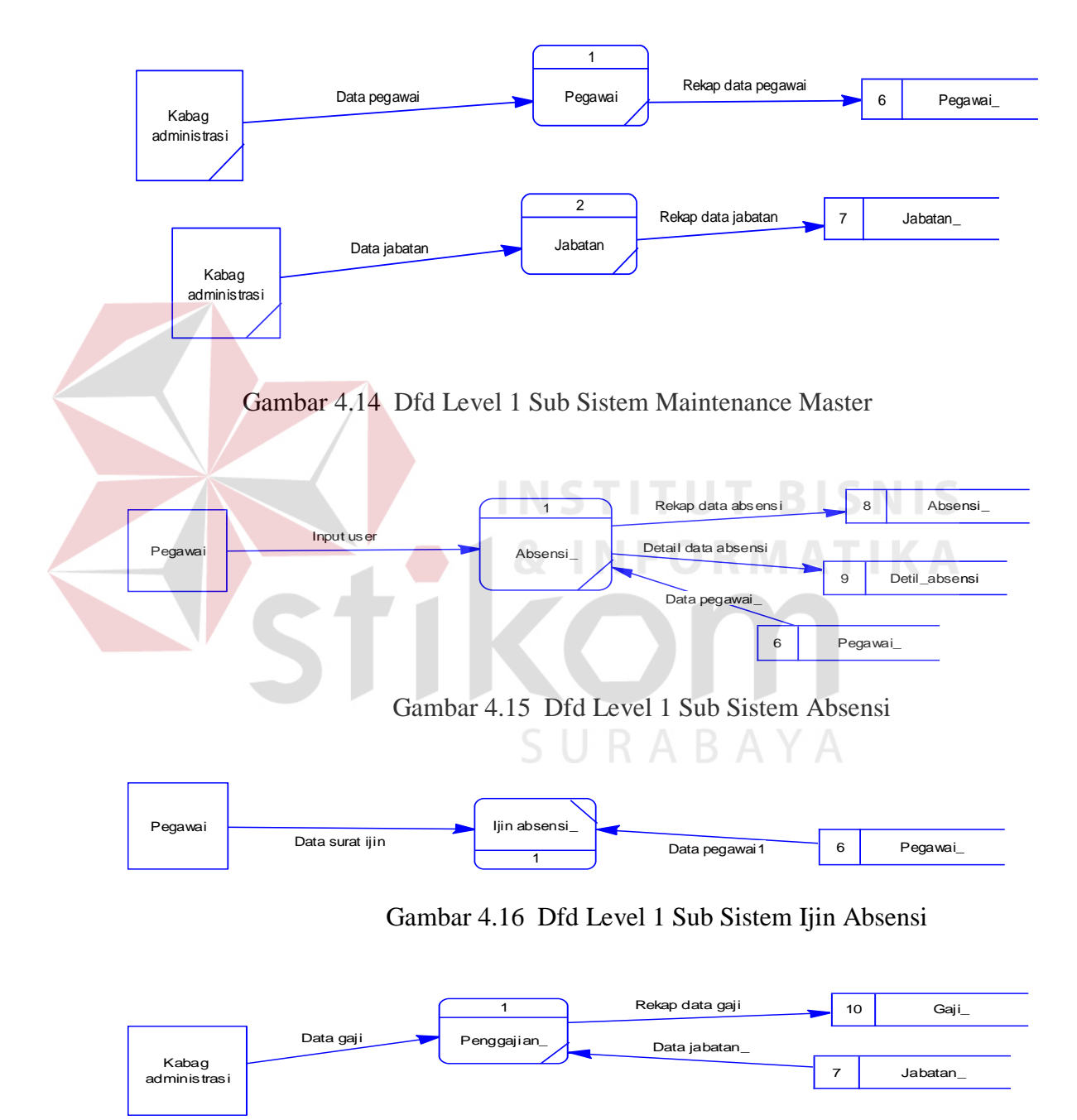

Gambar 4.17 Dfd Level 1 Sub Sistem Penggajian

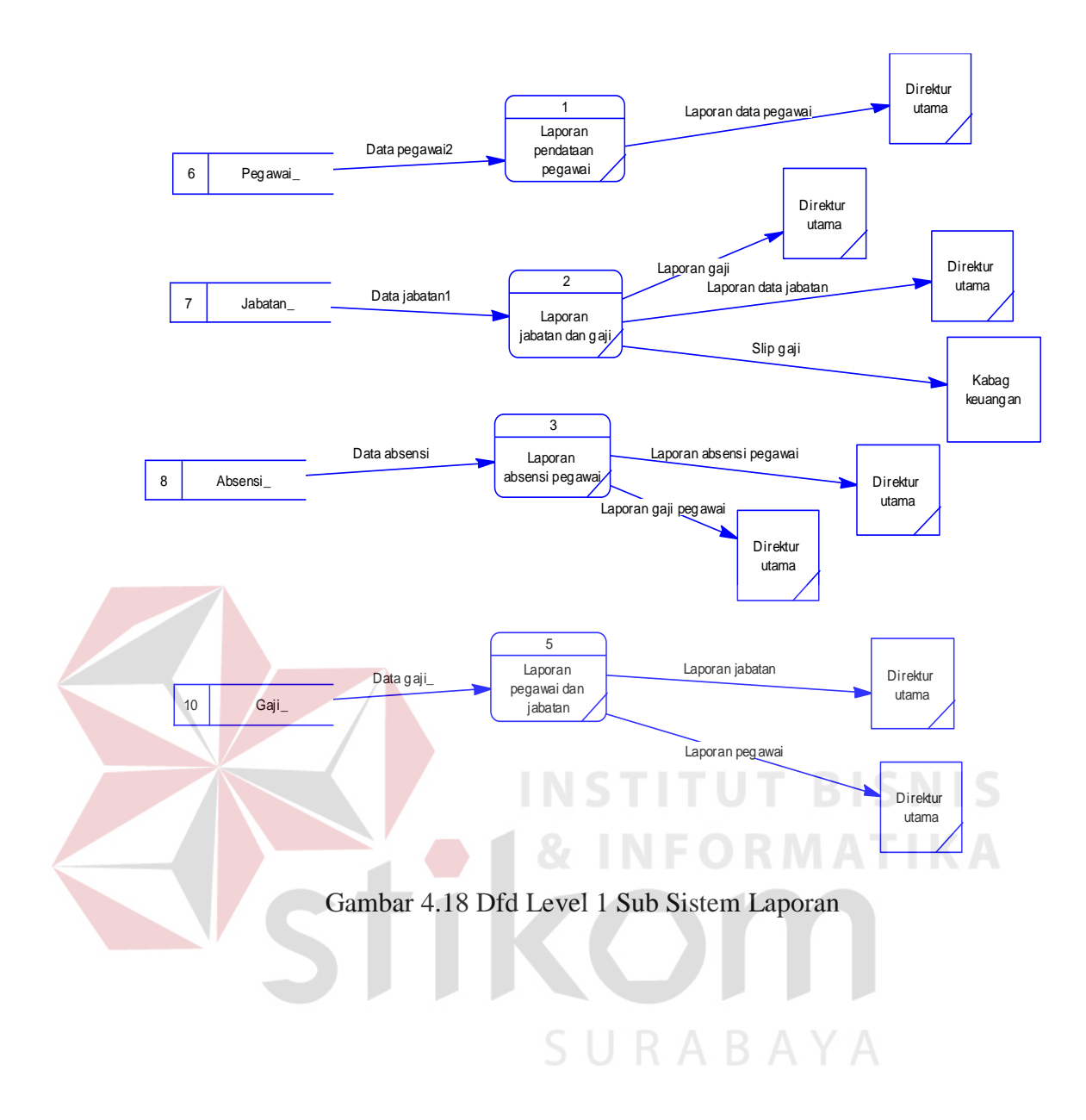

#### **4.5. Entity Relational Diagram**

*Entity Relational Diagram* menggambarkan hubungan data dari tabel satu ke tabel yang lain. Berikut ini adalah *Entity Relational Diagram* (ERD) dari sistem informasi absensi dan penggajian pada PT. Citra Persada Indonesia

#### **4.5.1. Conceptual Data Model**

Conceptual Data Model (CDM) adalah gambaran secara keseluruhan struktur sistem informasi. Dengan CDM kita bisa membangun design awal sistem informasi dan kita tidak perlu khawatir dengan detail implementasinya secara fisik. Dan melalui prosedur generation yang mudah, kita bisa melakukan generate CDM ke Physical Data Model (PDM).

Bentuk Conceptual Data Model dari Rancang bangun sistem informasi kepegawaian PT. Citra Persada Indonesia adalah sebagai berikut:

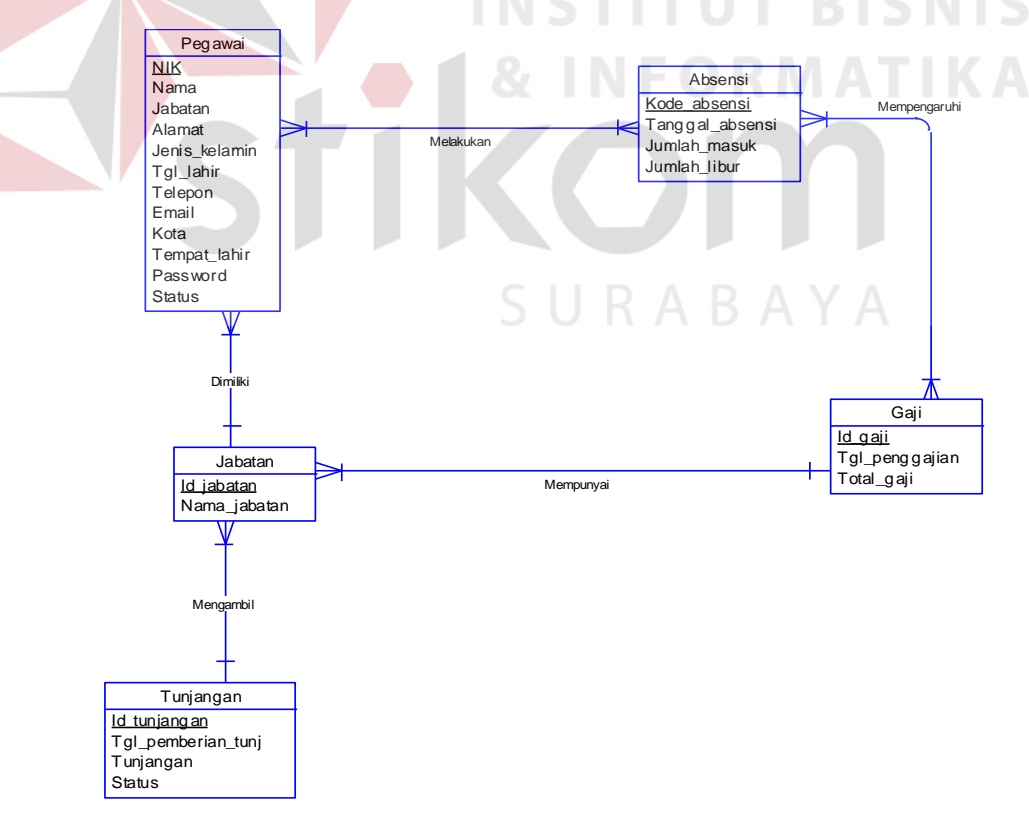

Gambar 4.19 CDM

#### **4.5.2. Physical Data Model**

Physical Data Model menggambarkan struktur data sebagaimana akan diimplementasikan oleh DBMS. Dalam PDM kita bisa mengoptimalkan *database*  dengan memodifikasi tabel, kolom, *index, referential integrity*, *view*, *physical storage, trigger dan stored procedure. Procedure database generation* menerapkan hal itu dengan cara menyesuaikan dengan DBMS yang kita pilih.

Bentuk *Physical Data Model* dari *generate Conceptual* Data Model untuk Rancang Bangun Sistem Informasi Kepegawaian PT. Citra Persada Indonesia adalah sebagai berikut:

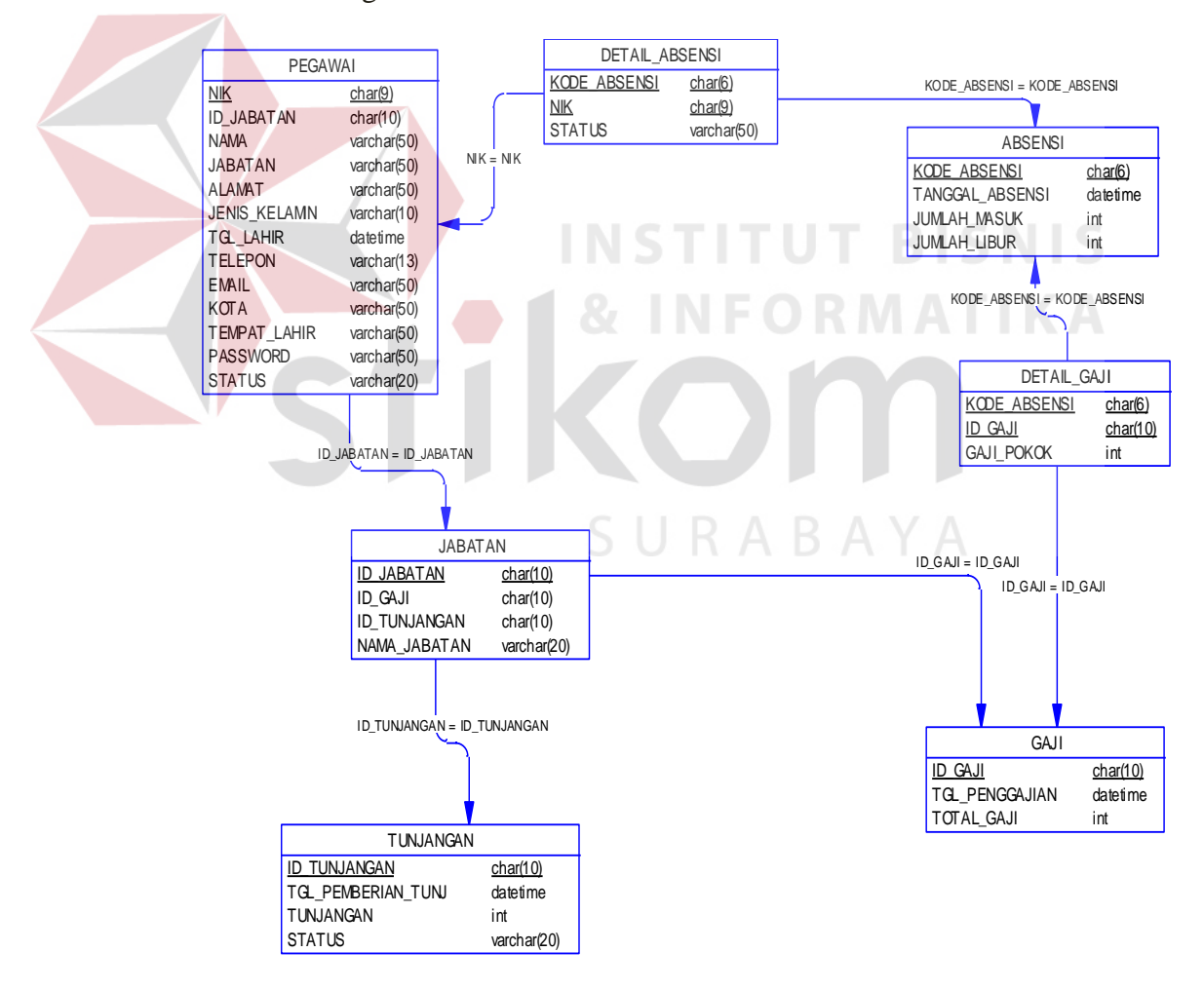

Gambar 4.20 PDM

## **4.5.3. Struktur Basis data dan Tabel**

Dari hasil *generate* ERD di atas dapat dibuat *database* seperti pada uraian berikut:

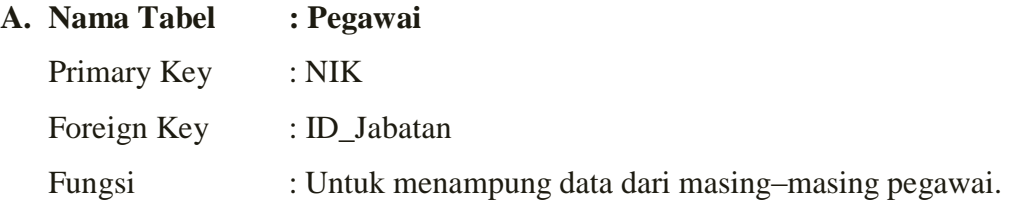

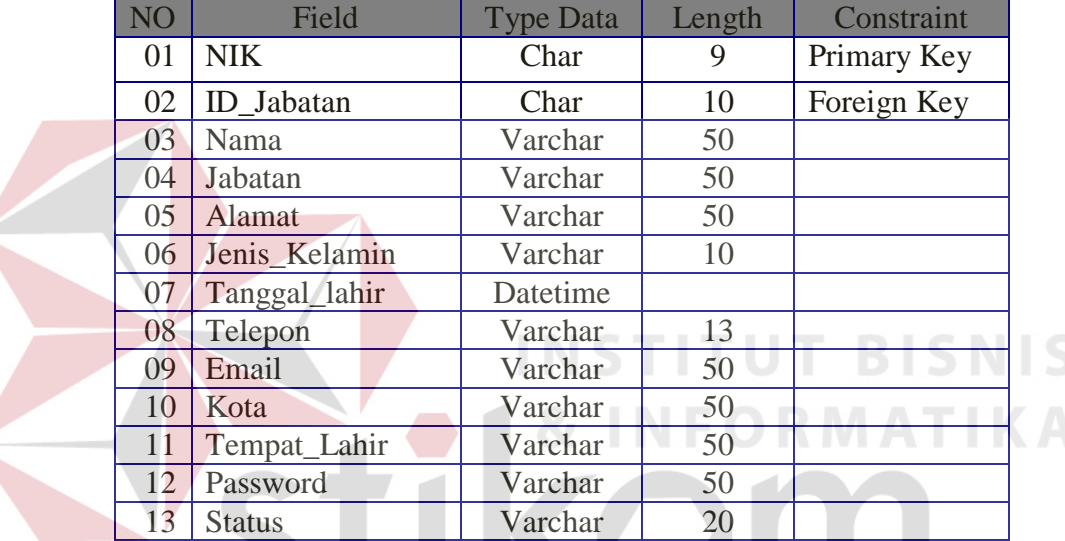

## Tabel 4.1 Tabel Pegawai

# **B. Nama Tabel : Jabatan**

 $\left\langle \right\rangle$ 

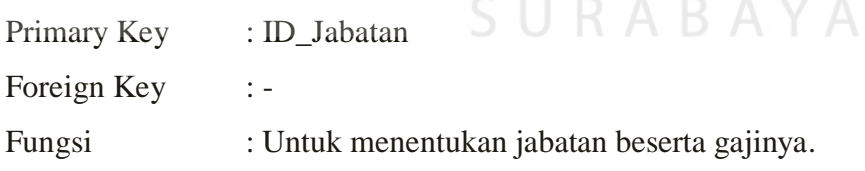

## Tabel 4.2 Tabel Jabatan

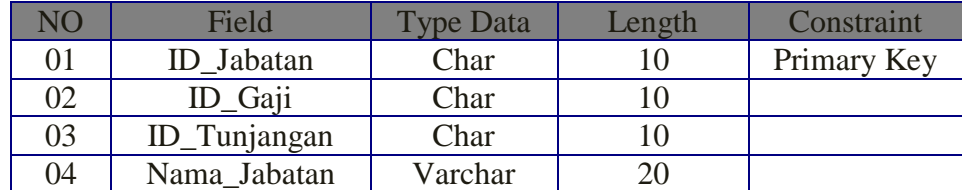

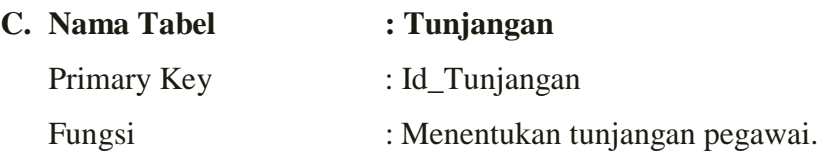

## Tabel 4.3 Tabel Tunjangan

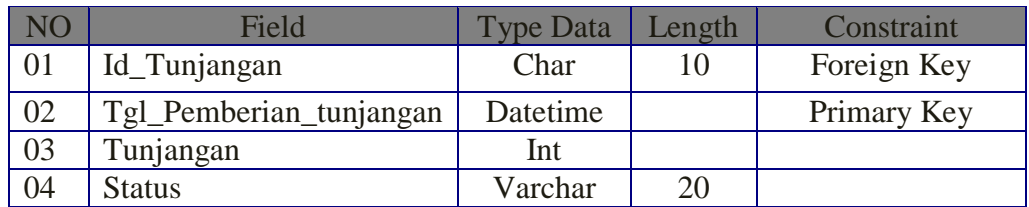

## **D. Nama Tabel : Detail Absensi**

Primary Key : Kode\_Absensi

Foreign Key : NIK

Fungsi : Menampung detail absensi pegawai.

## Tabel 4.4 Tabel Detail Absensi

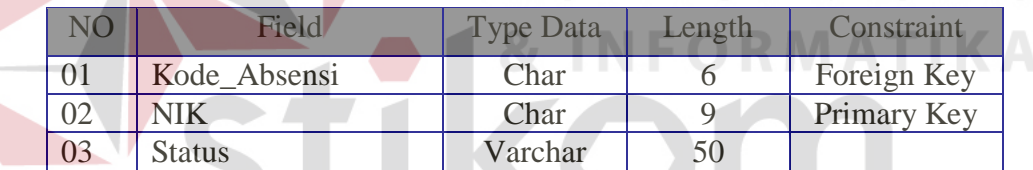

**E. Nama Tabel : Absensi** 

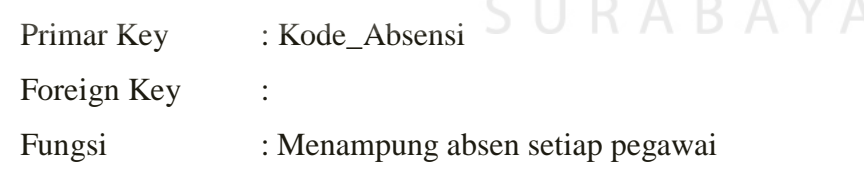

## Tabel 4.5 Tabel Absensi

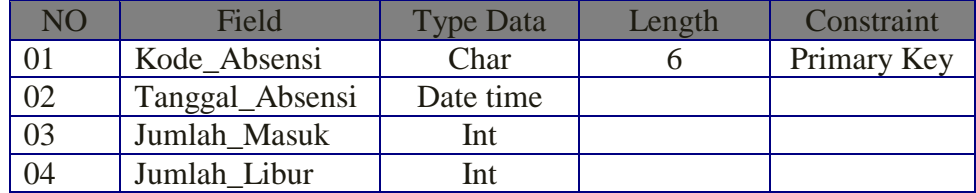

**BISNIS** 

#### **F. Nama Tabel : Detail Gaji**

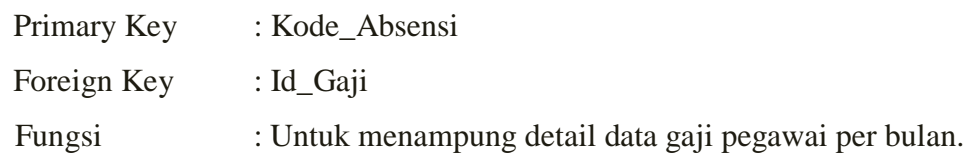

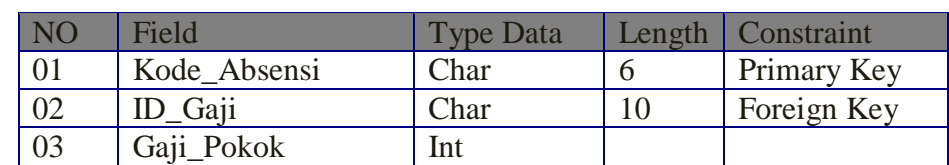

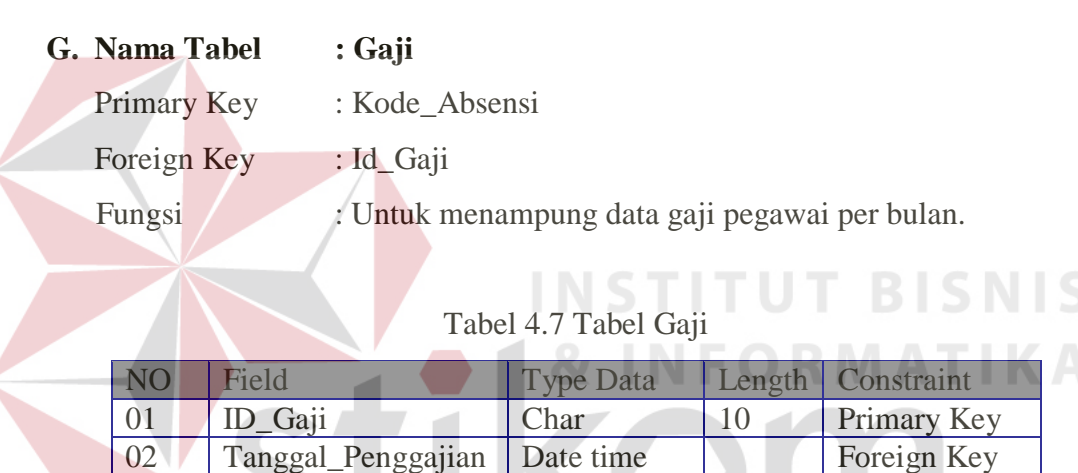

## Tabel 4.6 Detail Gaji

#### **4.6. Desain Input Output**

03 Total Gaji Int

Desain Input Output ini dapat kita lakukan sebelum desain interface yang sesungguhnya kita buat dengan melalui program. Dengan desain ini, para user dapat membayangkan apakah sistem yang akan dibuat tersebut sesuai dengan kebutuhan yang ada di instansi tersebut. Jika ya, maka penulis dapat meneruskan dengan membuat program, jika tidak maka penulis harus membuat lagi desain yang baru sampai desain tersebut disetujui oleh pengguna. Dengan desain ini, diharapkan antara pengguna dan penulis dapat bekerja sama sehingga program

SURABAYA

atau sistem yang baru dapat dibuat. Dalam system ini terdapat beberapa desain input dan output, antara lain :

### **A. Form Login**

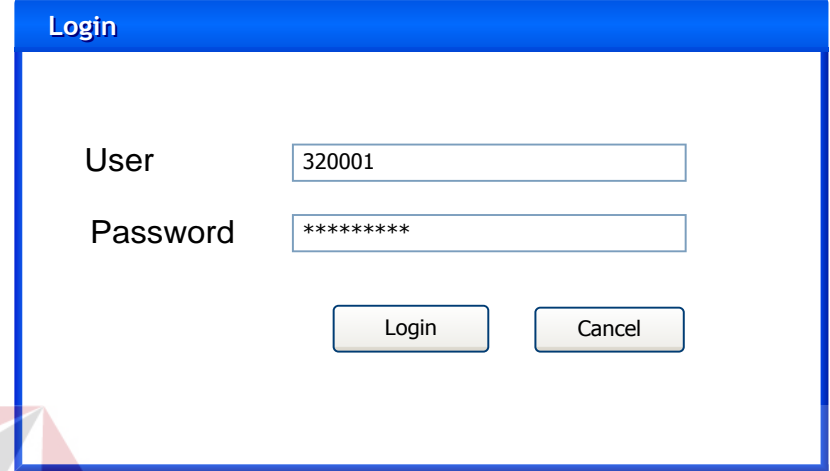

## Gambar 4.21. Desain Login

Pada Gambar 4.21. merupakan gambar desain untuk *form login*. *Form* desain *login* menggunakan dua *textbox* untuk NIK dan *password*, serta dua tombol untuk masuk(*login*) dan batal(*cancel*). NIK harus berisi hanya teks saja, sedangkan *password* boleh berisi karakter apa saja. Panjang karakter dalam *textbox* dibatasi hingga 10 karakter. Tombol masuk(*login*) digunakan untuk validasi NIK dan *password* pengguna aplikasi apabila benar. Sedangkan tombol batal digunakan untuk membatalkan pengguna untuk masuk dalam program aplikasi.

## **B. Pendataan Pegawai**

 $\left\langle \right\rangle$ 

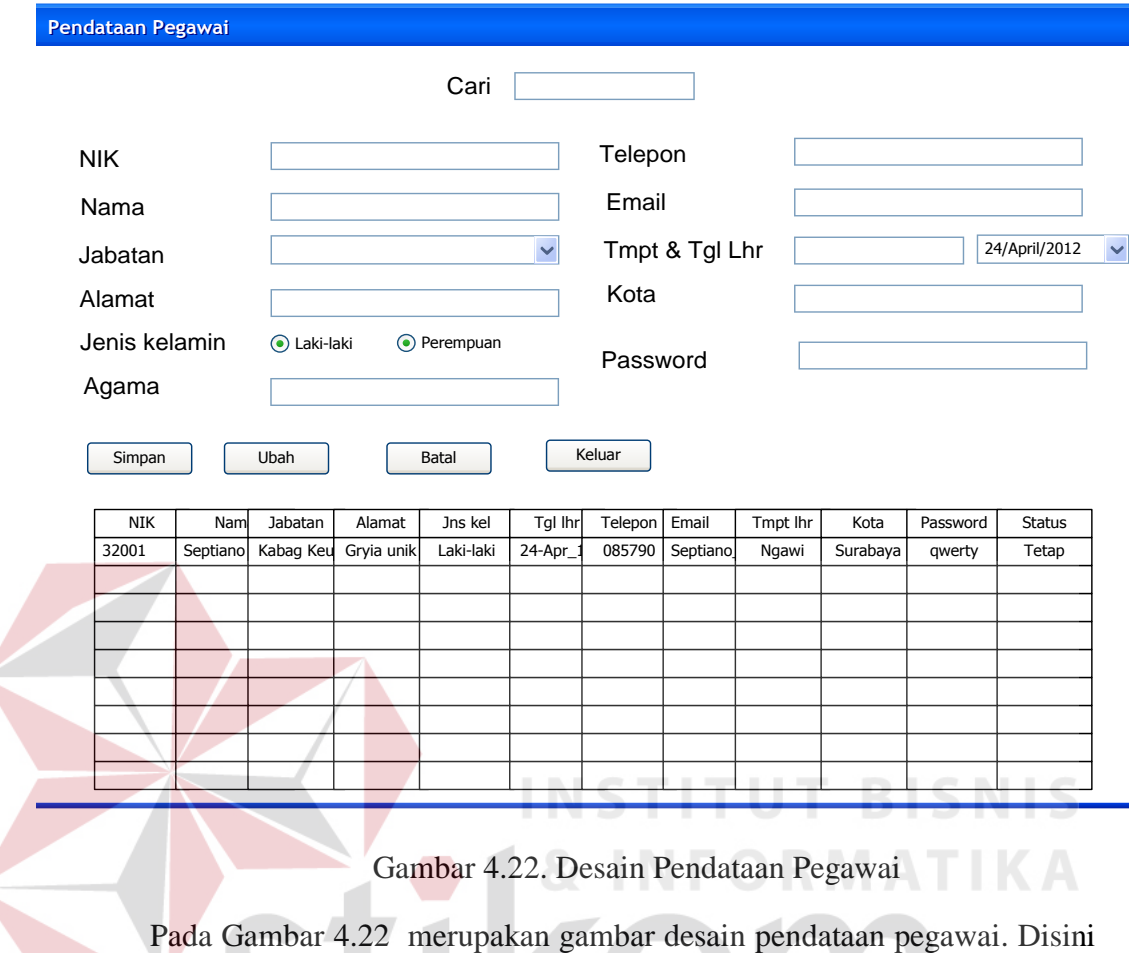

*Admin* dapat mencari, menambah, mengubah dan menghapus data-data pegawai yang ada di dalam *database*. Dan untuk keterangan NIK telah di tentukan oleh Perusahaan.

### **C. Pendataan Bagian**

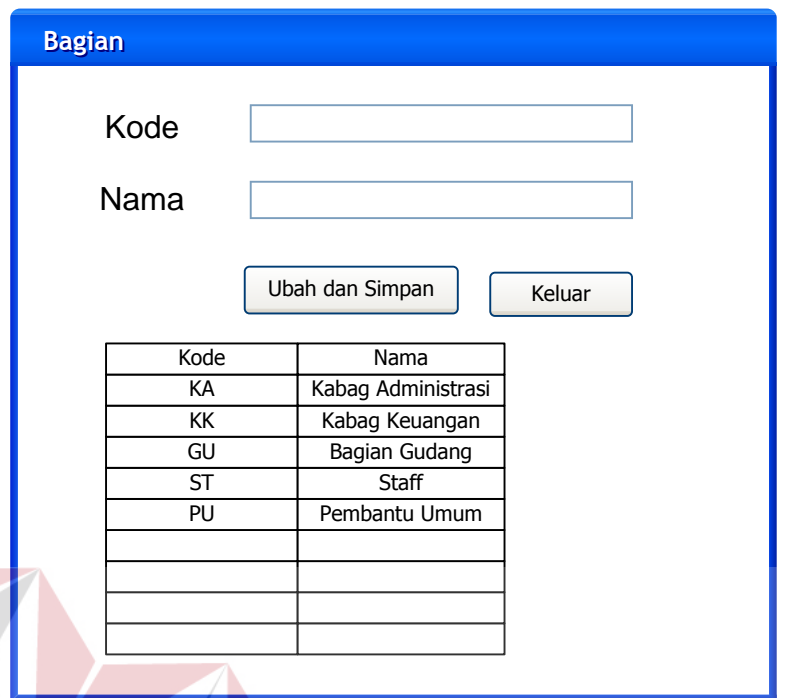

Gambar 4.23. Desain Pendataan Bagian

Pada Gambar 4.23. merupakan gambar desain pendataan bagian. Disini semua data-data bagian di-*update*. Apabila *update data* telah selesai dilakukan, maka *admin* dapat menekan tombol "Ubah dan Simpan" untuk menyimpan data bagian tersebut. Data yang telah dimasukkan ke dalam *database* dapat dipanggil kembali melalui klik pada data grid view dan dapat dilakukan pengubahan data maupun penghapusan data. Tombol keluar digunakan setelah admin selesai melakukan perubahan.

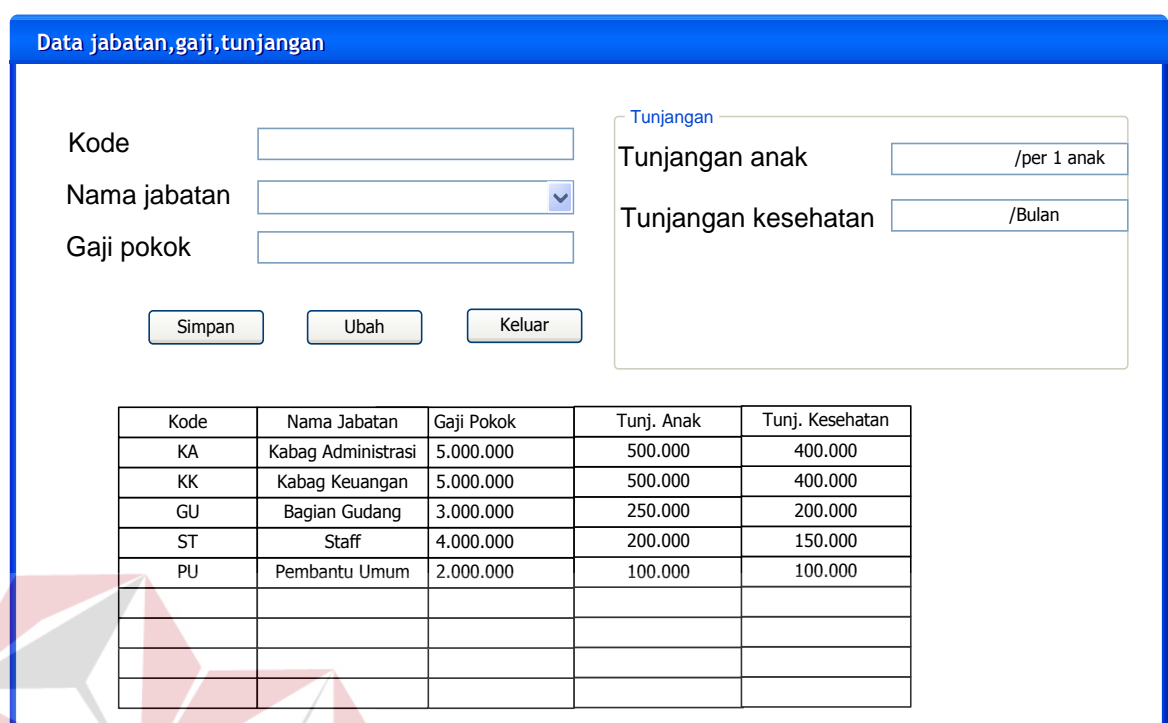

## **D. Form data jabatan,gaji,tunjangan**

Gambar 4.24. Desain Form data jabatan,gaji,tunjangan

 Pada Gambar 4.24 merupakan gambar desain form jabatan, gaji, dan tunjangan*.* Data-data mengenai jabatan-jabatan, gaji, serta tunjangan yang ada di perusahaan di-*maintenance* di form ini. Teknik jalannya *form* sama dengan *formform master* lainnya. *User* memasukkan kode, jabatan, gaji, serta tunjangan secara valid, kemudian menekan tombol Simpan untuk menyimpannya langsung ke dalam *database*. Jika ingin melihat hasil simpan, lihat pada data grid view. Dari sana *user* dapat mengubah maupun menghapus data yang ada.

### **F. Jenis Tunjangan**

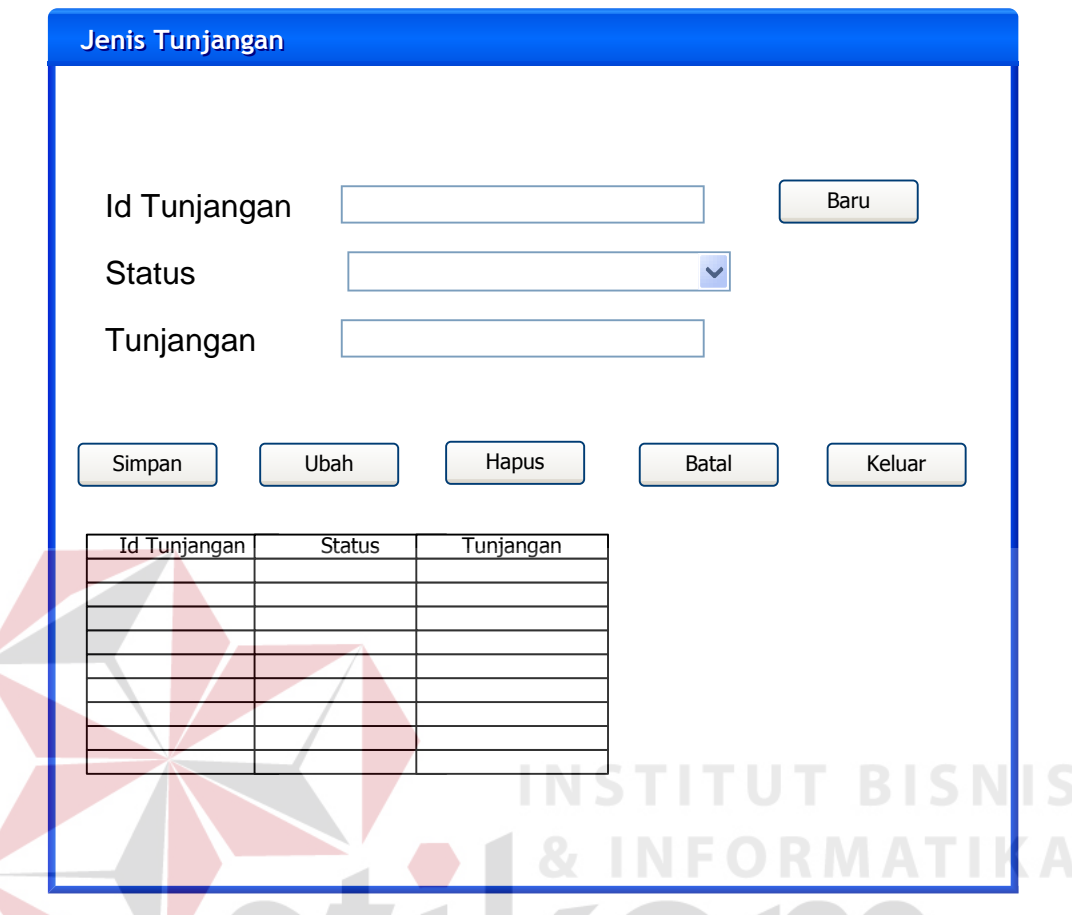

Gambar 4.25. Desain Form jenis tunjangan

Pada desain form jenis tunjangan Kepala bagian keuangan dapat menentukan Id tunjangan baru yang nantinya juga berhubungan dengan status tunjangan yaitu tunjangan anak atau tunjangan kesehatan. Di dalam form tersebut terdapat tombol Baru untuk menampilkan id tunjangan secara otomatis, tombol Simpan berfungsi untuk menyimpan data-data yang telah diisi, tombol Ubah berfungsi untuk menyimpan data yang telah diubah sebelumnya, tombol Hapus berfungsi untuk menghapus Data yang sebelumnya telah terisi, tombol Batal berfungsi untuk membatalkan data yang telah diisi namun belum disimpan, tombol Keluar berfungsi untuk keluar dari form.

## **G. Form absensi**

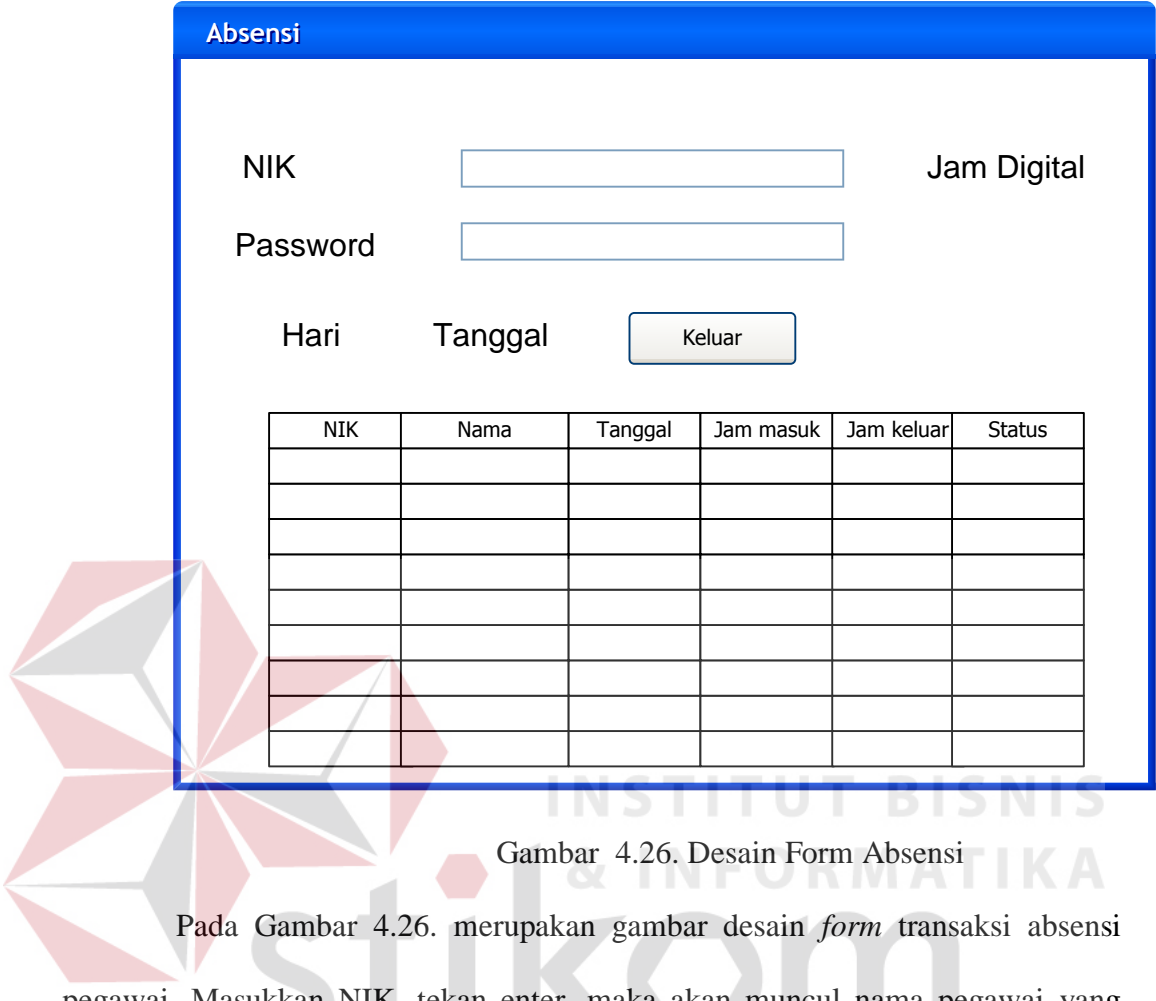

pegawai. Masukkan NIK, tekan enter, maka akan muncul nama pegawai yang sesuai dengan NIK tersebut, tanggal dan jam masuk secara otomatis akan muncul pada *database*. Untuk waktu pulang pegawai juga melakukan absen lagi dengan cara yang sama maka akan muncul pada tampilan dan database jam pulang.

## **H. Form Ijin Pegawai**

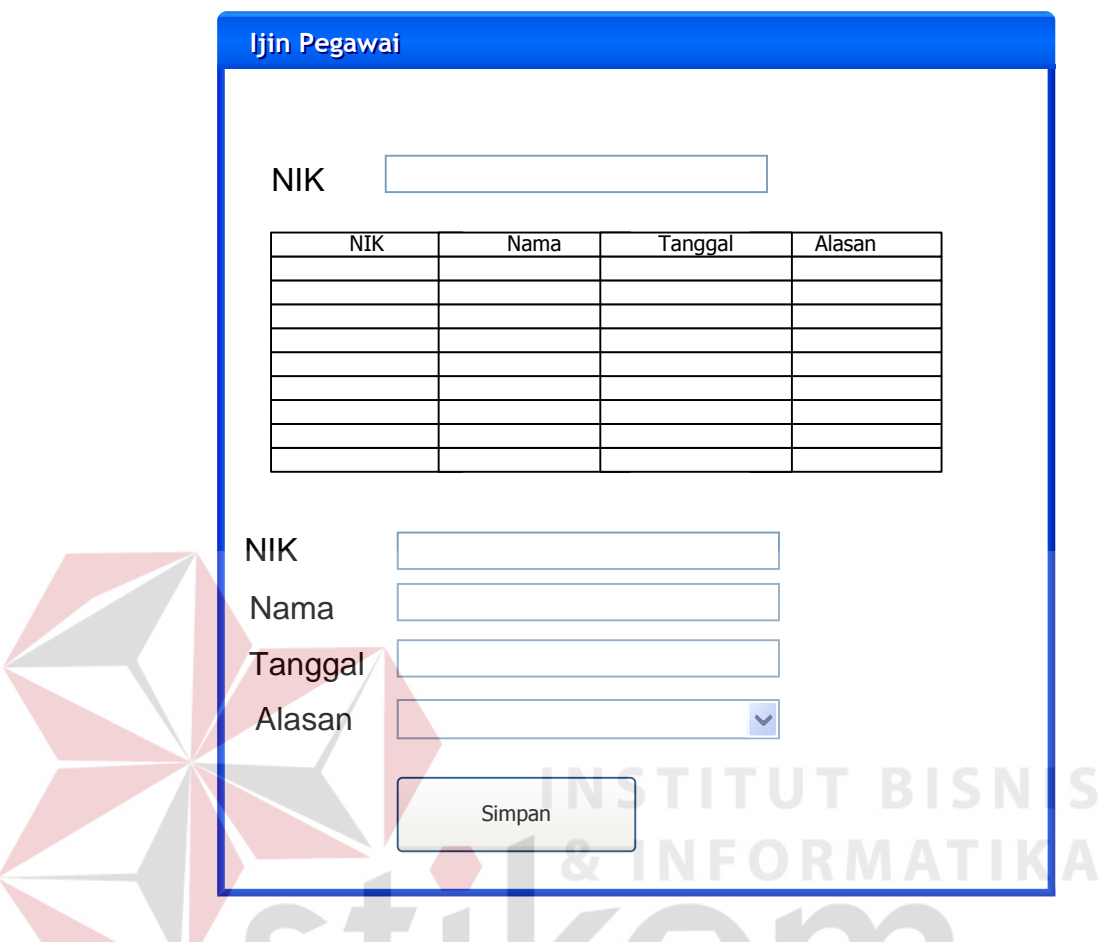

Gambar 4.27. Desain Form Ijin Pegawai

Pada Form ijin pegawai ini *user* tinggal memasukkan NIK dan tekan enter maka akan muncul NIK, Nama pada kolom bagian bawah. Tanggal akan muncul sesuai tanggal pada database. Masukkan alasan tidak masuk sesuai dengan yang *user* terima. Tekan simpan maka otomatis akan tampil pada kolom bagian atas dan juga akan tersimpan pada database.

## **I. Form penggajian**

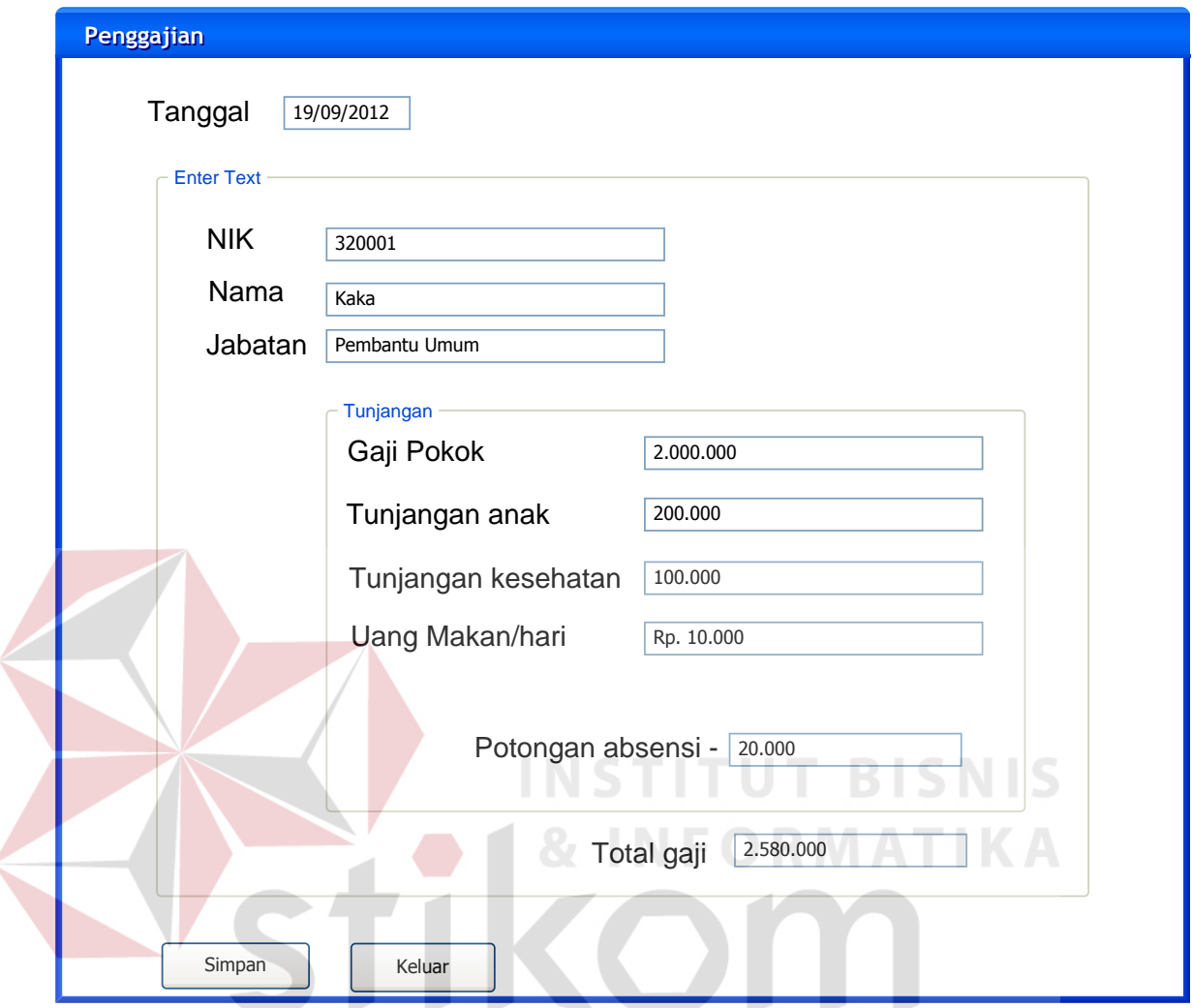

Gambar 4.28 Desain Form Penggajian

Pada gambar 4.28 ditampilkan desain *form* penggajian. Pada *form* ini semua detail gaji dari pegawai dihitung beserta tunjangan-tunjangan yang ada. Potongan absensi adalah potongan uang makan per-hari jika pegawai tidak masuk. Disini *admin* dapat menyimpannya ke dalam *database*.

Potongan absensi 20.000 adalah potongan uang makan selama dua hari, dikarenakan pegawai terlambat atau tidak masuk.

#### **4.6.1. Implementasi dan Evaluasi**

Implementasi sistem ini akan menjelaskan detil aplikasi sistem informasi kepegawaian di PT. Citra Persada Indonesia, serta menjelaskan form- form yang ada.

Mengimplementasikan sistem merupakan tahap pengujian dimana desain sistem dapat berjalan dengan baik. Implementasi harus sesuai dengan hasil analisis sistem.

### **4.6.2. Kebutuhan Sistem**

Hardware dan software yang dibutuhkan untuk menggunakan program Sistem Kepegawaian pada PT. Citra Persada Indonesia, yaitu:

- a. Hardware
- 1. Microprocessor Pentium IV atau yang lebih tinggi.
- 2. VGA dengan resolusi 800 x 600 atau yang lebih tinggi dan mendukung Microsoft Windows.

SURABAYA

- 3. RAM 512 atau yang lebih tinggi.
- b. Software
- 1. Sistem Operasi Microsoft Windows 2000 Server/Pro, XP/Pro/Home/7
- 2. Sql Server 2005
- 3. .NET Framework 2.0
- 4. Crystal Report Engine
- 5. Microsoft Office 2007

#### **4.6.3. Hasil Implementasi**

Implementasi dilakukan berdasarkan analisis sistem dan desain input output yang menghasilkan desain program.

### **4.6.4. Implementasi dan Penjelasan Program**

Bab ini menjelaskan tentang hasil dari program yang telah dibuat beserta cara penggunaanya. Penjelasan program akan dimulai dari halaman *login*, halaman *login* seperti yang terlihat pada Gambar 4.29. Menu *login* digunakan untuk validasi *user* dalam penggunaan program. Selain itu juga ada Link absensi untuk digunakan pegawai menjalankan absen setiap harinya. Dalam menu *login* terdapat data *username* dan *password* yang harus diisi oleh *user,* Jika *username atau* password tidak cocok dengan yang ada pada database, maka akan muncul pesan *error*. Seperti pada Gambar 4.30. Tampilan error login.

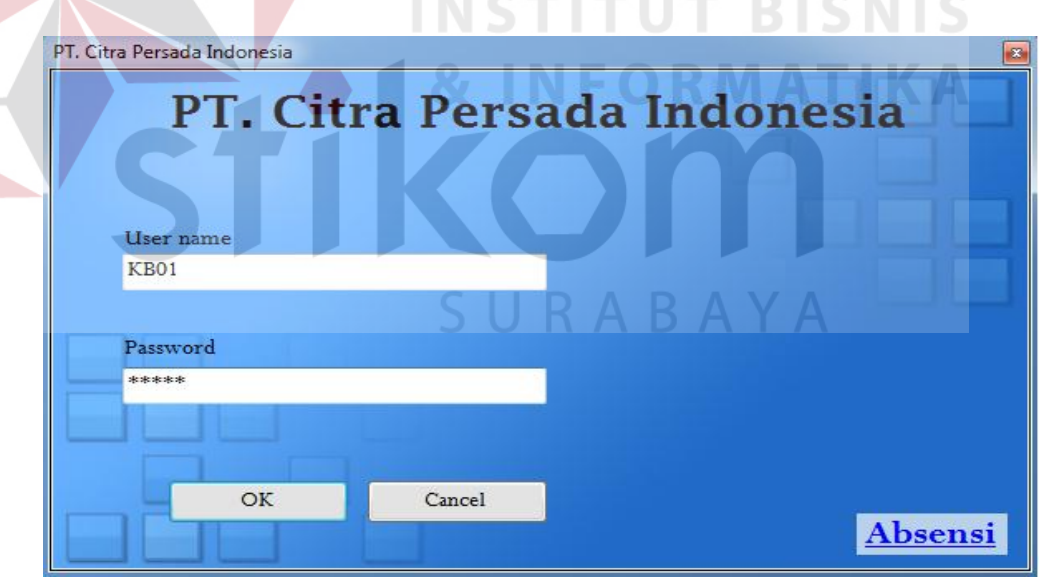

Gambar 4.29. Tampilan form login

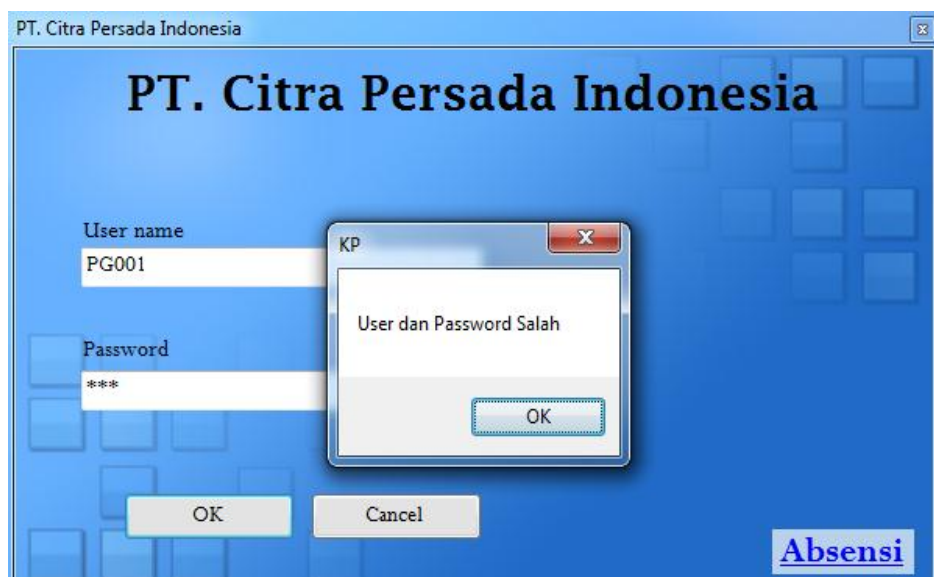

Gambar 4.30. Tampilan error login

## A. **Maintenance User Oleh Admin**

Untuk maintenance *user* dan menentukan *password* dari setiap user bagian admin memiliki kendali penuh. Menu utama bagian admin dapat dilihat pada gambar 4.31. dan pada Gambar 4.32. adalah form untuk maintenance user yang dilakukan oleh admin.

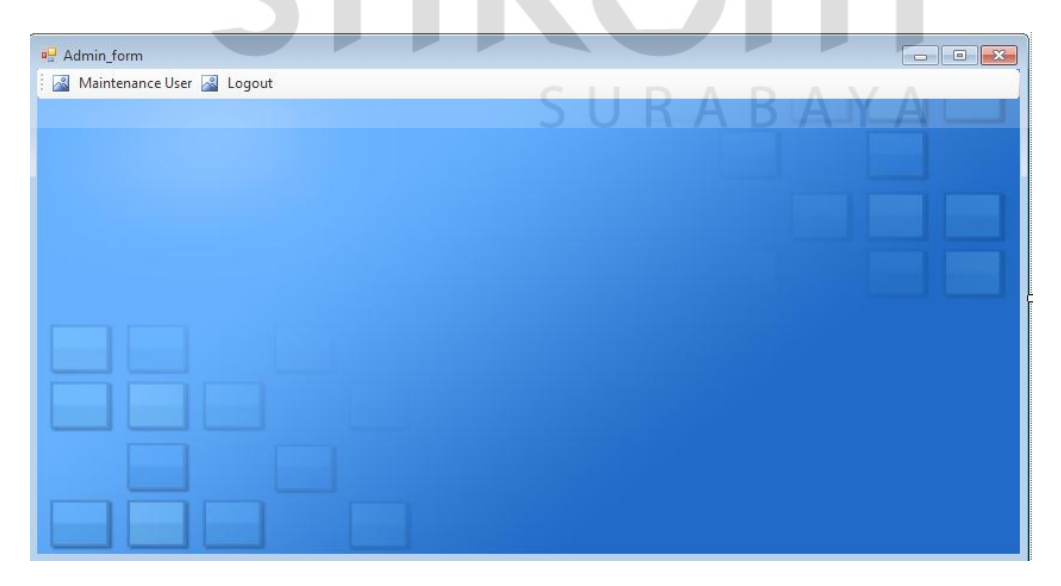

Gambar 4.31 Tampilan Utama Bagian Admin

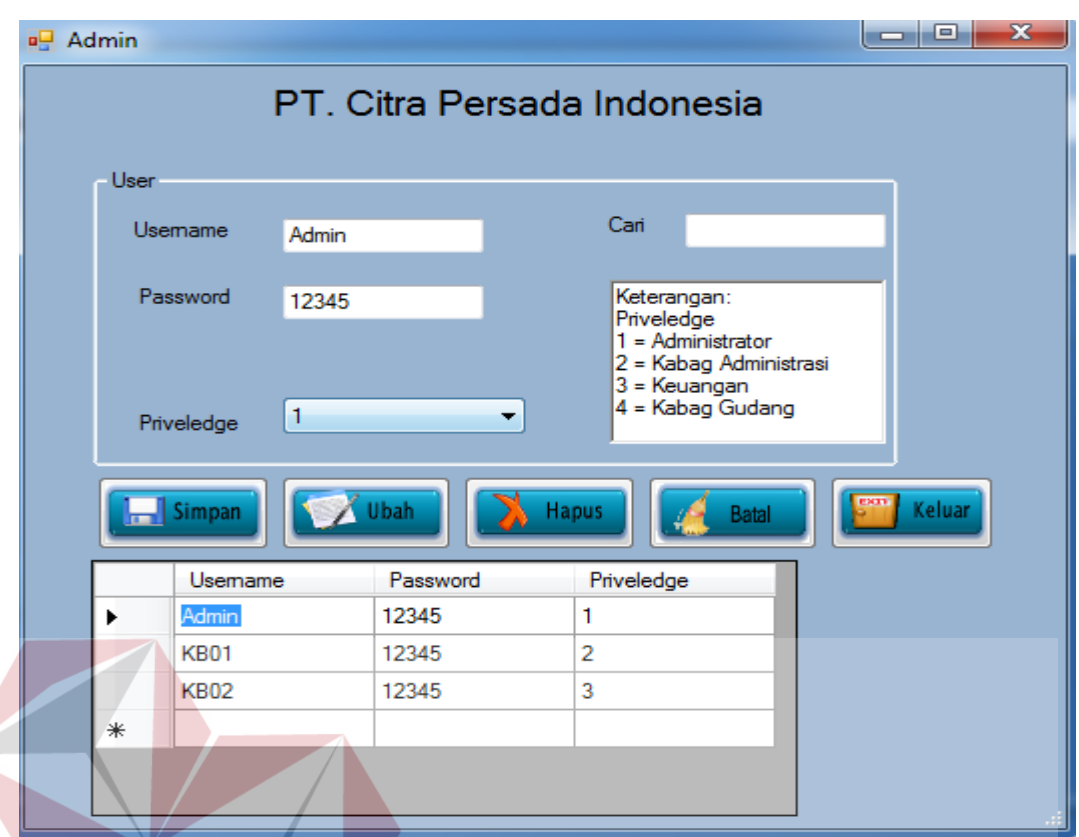

Gambar 4.32. Tampilan Maintenance User Bagian Admin

# **B. Form Untuk Kepala Bagian Administrasi**

Untuk kepala bagian administrasi terdapat form yang berisi maintenance pegawai dan jabatan, Serta Laporan pegawai yang diterima, pegawai yang ditolak, laporan data pegawai, dan laporan pegawai berdasarkan jabatan. Seperti terlihat pada gambar 4.33.

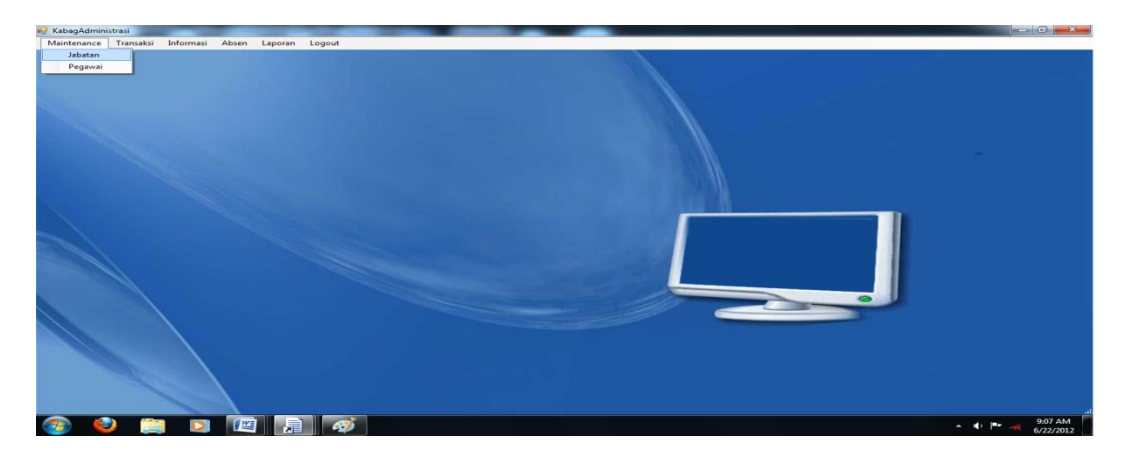

Gambar 4.33. Tampilan Utama Kepala Bagian Administrasi

Pada maintenance pegawai, Kepala bagian administrasi dapat mengubah-ubah data pegawai yang telah diisi sebelumnya oleh pegawai tersebut. Tombol Ubah digunakan untuk menyimpan data pegawai yang telah diubah, tombol Batal digunakan untuk membatalkan inputan data pegawai, dan tombol keluar berfungsi untuk keluar dari form tersebut, seperti terlihat pada gambar 4.34.

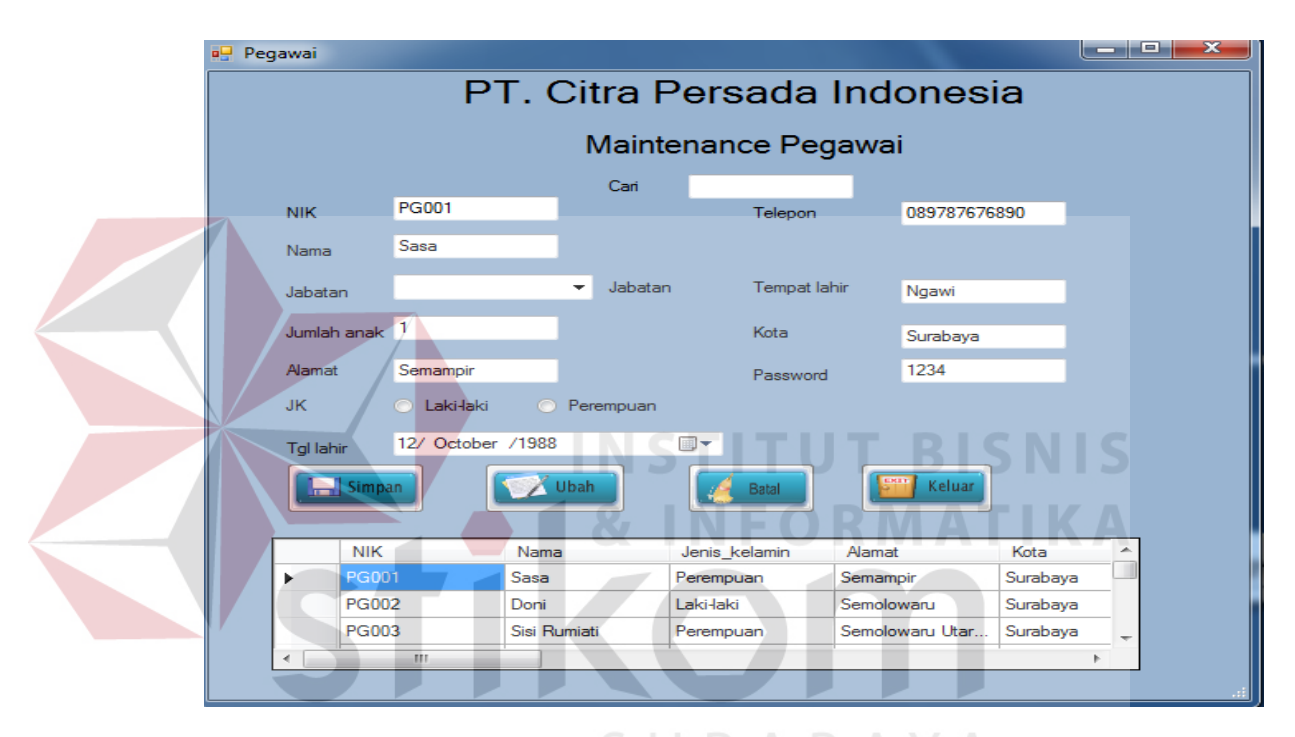

Gambar 4.34. Tampilan Maintenance Pegawai

Pada maintenance jabatan Kepala bagian administrasi dapat menentukan Id\_jabatan baru yang menentukan nama jabatan, dan juga dapat menentukan Gaji berdasarkan jabatan yang sebelumnya telah ditetapkan oleh Bagian keuangan. Di dalam form tersebut terdapat tombol Baru untuk menampilkan id jabatan secara otomatis, tombol Simpan berfungsi untuk menyimpan data-data jabatan yang telah diisi, tombol Ubah berfungsi untuk menyimpan data jabatan yang telah diubah sebelumnya, tombol Hapus berfungsi untuk menghapus Data yang sebelumnya telah terisi, tombol Batal berfungsi untuk membatalkan data jabatan yang telah diisi namun belum disimpan, tombol Keluar berfungsi untuk keluar dari form. Sedangkan kolom cari berfungsi untuk mencari data jabatan yang diinginkan dengan menulis nama jabatan. Seperti terlihat pada gambar 4.36.

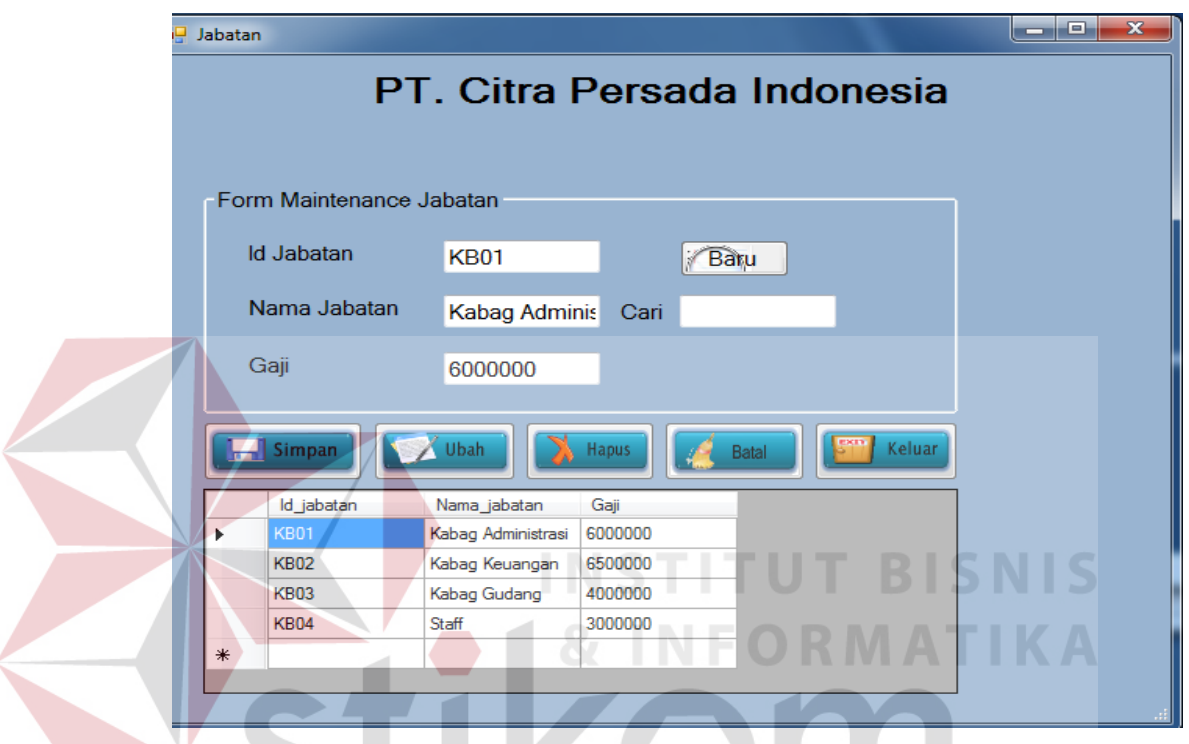

Gambar 4.35. Tampilan Maintenance Jabatan

## **C. Form Untuk Kepala Bagian Keuangan**

Untuk kepala bagian keuangan terdapat form yang berisi maintenance jenis tunjangan, Transaksi penggajian pegawai, Serta Laporan penggajian. Seperti terlihat pada gambar 4.36.

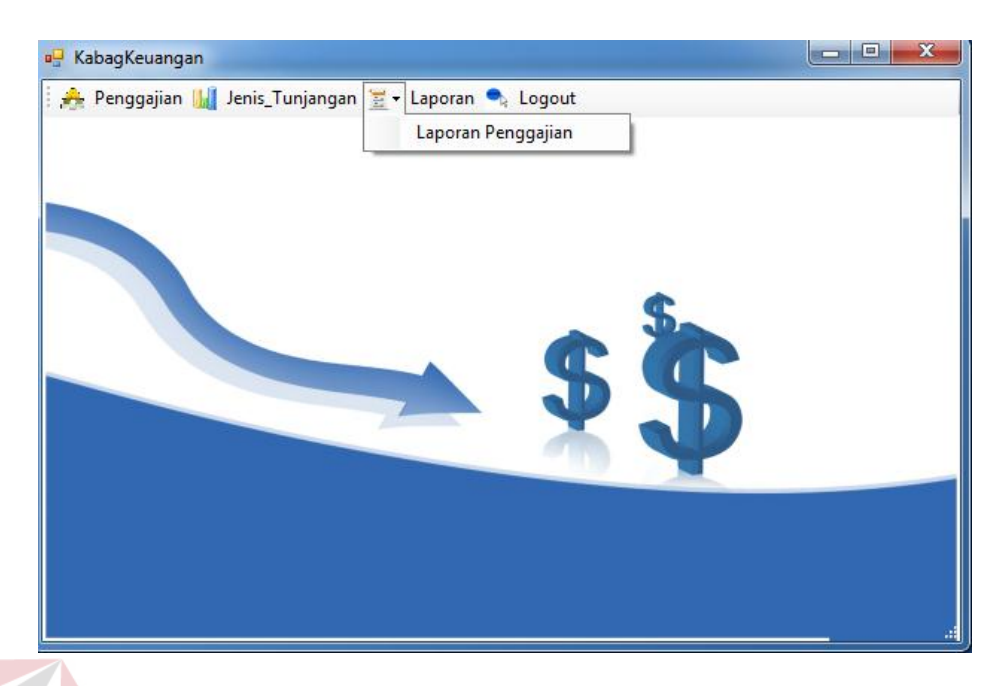

Gambar 4.36. Tampilan Utama Kabag Keuangan

Transaksi Penggajian menjadi tanggung jawab bagian keuangan. Pada transaksi ini bagian keuangan tinggal mengisi kolom NIK pegawai yang akan ditentukan gajinya karena kolom id gaji sudah terisi secara otomatis. Setelah mengisi NIK maka data-data akan keluar secara otomatis dan tinggal mengisi uang makan yang sebelumnya telah ditetapkan peraturannya, tombol Simpan berfungsi untuk menyimpan data-data yang telah diisi, tombol Ubah berfungsi untuk menyimpan data-data yang telah diubah sebelumnya, tombol Hapus berfungsi untuk menghapus Data yang sebelumnya telah terisi, tombol Batal berfungsi untuk membatalkan data-data yang telah diisi namun belum disimpan, tombol Keluar berfungsi untuk keluar dari form. Sedangkan kolom cari berfungsi untuk mencari data yang diinginkan dengan menulis NIK atau nama. Seperti terlihat pada gambar 4.37.

| Gaji Pegawai        | Cari         |              |                   | PT. Citra Persada Indonesia |              |                   |                |                      |  |  |  |
|---------------------|--------------|--------------|-------------------|-----------------------------|--------------|-------------------|----------------|----------------------|--|--|--|
| Tanggal             | 07/06/2012   | Gaji Pegawai |                   |                             |              |                   |                |                      |  |  |  |
| Id_gaji             | G0001        |              |                   |                             |              |                   |                |                      |  |  |  |
| <b>NIK</b>          |              |              | Data Gaji Pegawai |                             |              |                   |                |                      |  |  |  |
|                     | PG001        |              | Id_gaji           | Tgl_penggajian              | $_{\rm NIK}$ | Nama_pegawai      | Kehadiran      | Jumlah_anak          |  |  |  |
| Nama                | Sasa         |              | G0001<br>٠        | 07/06/2012                  | PG001        | Sasa <sup>®</sup> | 4              | $\mathbf{I}$         |  |  |  |
|                     |              |              | G0002             | 11/06/2012                  | PG002        | Dont              | $\overline{c}$ | $\mathbf{2}^{\circ}$ |  |  |  |
| Kehadiran           | 4            |              | G0003             | 11/06/2012                  | PG003        | Sisi Rumiati      | $\overline{2}$ |                      |  |  |  |
|                     |              |              | G0004             | 11/06/2012                  | PG004        | Didi Rivadi       | $\overline{2}$ | $\overline{2}$       |  |  |  |
| Jumlah anak         |              |              | G0005             | 11/06/2012                  | <b>PG005</b> | Darmo Rusma       | $\overline{2}$ | $\overline{2}$       |  |  |  |
|                     | $\mathbf{1}$ |              | G0006             | 11/06/2012                  | <b>PG009</b> | Frans Ricardo     | $\overline{2}$ | $\Omega$             |  |  |  |
| Tunjangan anak      |              |              | G0007             | 11/06/2012                  | <b>PG010</b> | Erik Lamela       | $\overline{2}$ | $\mathbf{1}$         |  |  |  |
|                     | 300000       |              | G0008             | 19/06/2012                  | <b>PG011</b> | Renaldy Kasmito 1 |                | $\mathbf{1}$         |  |  |  |
|                     |              |              | G0009             | 21/06/2012                  | <b>PG015</b> | Rudi              | 1              | $\overline{2}$       |  |  |  |
| Tunjangan kesehatan | 400000       |              | 米                 |                             |              |                   |                |                      |  |  |  |
| Gaji Pokok          | 6000000      |              |                   |                             |              |                   |                |                      |  |  |  |
| <b>Uang Makan</b>   | 40000        |              | $\leftarrow$      | m.                          |              |                   |                |                      |  |  |  |
| <b>Total Gaji</b>   | 6700000      |              |                   |                             |              |                   |                |                      |  |  |  |

Gambar 4.37. Tampilan Form Penggajian

Pada maintenance jenis tunjangan Kepala bagian keuangan dapat menentukan Id tunjangan baru yang nantinya juga berhubungan dengan status tunjangan yaitu tunjangan anak atau tunjangan kesehatan. Di dalam form tersebut terdapat tombol Baru untuk menampilkan id tunjangan secara otomatis, tombol Simpan berfungsi untuk menyimpan data-data yang telah diisi, tombol Ubah berfungsi untuk menyimpan data yang telah diubah sebelumnya, tombol Hapus berfungsi untuk menghapus Data yang sebelumnya telah terisi, tombol Batal berfungsi untuk membatalkan data yang telah diisi namun belum disimpan, tombol Keluar berfungsi untuk keluar dari form. Seperti terlihat pada gambar 4.38.

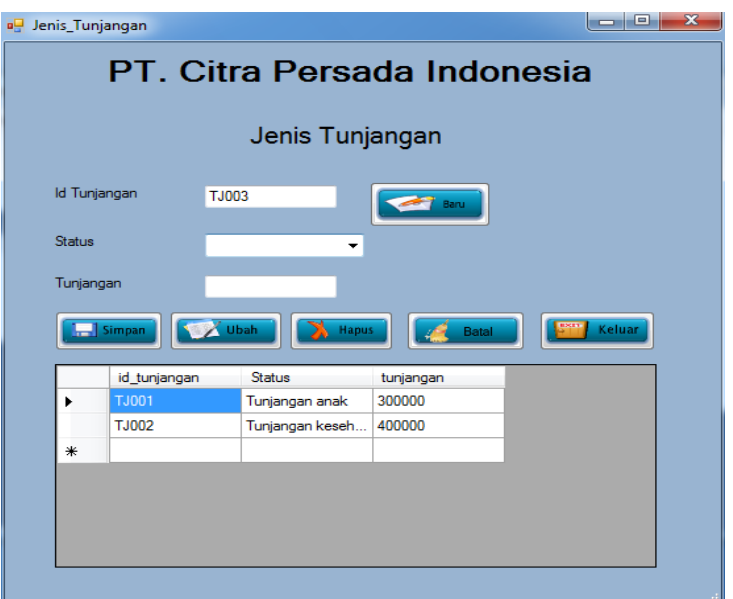

Gambar 4.38. Tampilan Form Maintenance Jenis Tunjangan

## **D. Form Absensi Untuk Pegawai**

Untuk pegawai form yang akan digunakan adalah form absensi. Dalam hal ini nantinya pegawai akan melakukan proses absen saat masuk. Maka dalam form akan tersimpan jam masuk tepat saat pegawai melakukan absen. Saat pegawai pulang pegawai harus melakukan absen lagi untuk mengetahui waktu pegawai pulang. Seperti gambar 4.39. SURABAYA

|            |              |              | PT. Citra Persada Indonesia<br>Absensi Pegawai |           |            |               |
|------------|--------------|--------------|------------------------------------------------|-----------|------------|---------------|
| <b>NIK</b> |              |              |                                                |           | 09:24:48   |               |
|            | <b>Kamis</b> | 07 June 2012 | <b>BOOTY</b><br>Keluar                         |           |            |               |
|            |              |              |                                                |           |            |               |
|            | <b>NIK</b>   | Hari         | Tanggal                                        | Jam_masuk | Jam_keluar | <b>Status</b> |
| ۱.         | PG001        | Kamis        | 07 June 2012                                   | 09:24:27  | 09:24:39   | Pulang        |
|            |              |              |                                                |           |            |               |

Gambar 4.39. Tampilan Form Absensi Pegawai

### **E. Laporan-laporan**

### **1. Laporan Data Pegawai**

Laporan ini berisi data-data pegawai dan berfungsi sebagai laporan lengkap tentang pegawai yang bekerja di perusahaan tersebut.

Laporan Data Pegawai

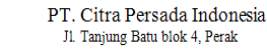

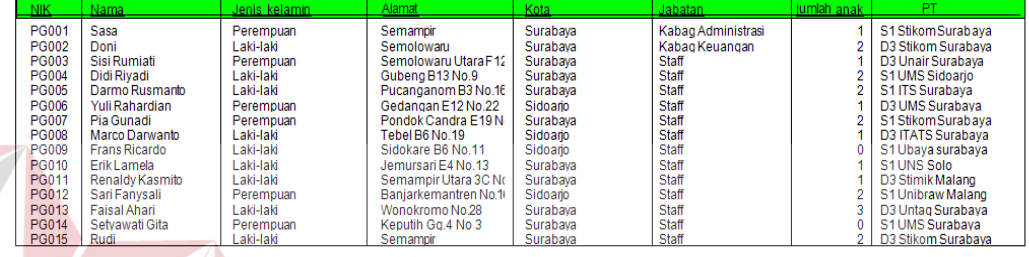

Gambar 4.40. Tampilan Laporan Data Pegawai

# **2. Laporan Pegawai Berdasarkan Jabatan atau Bagian**

Laporan ini berisi data-data pegawai yang tergolong pada jabatan masing-masing dan berfungsi sebagai laporan lengkap tentang pegawai yang bekerja di perusahaan tersebut.

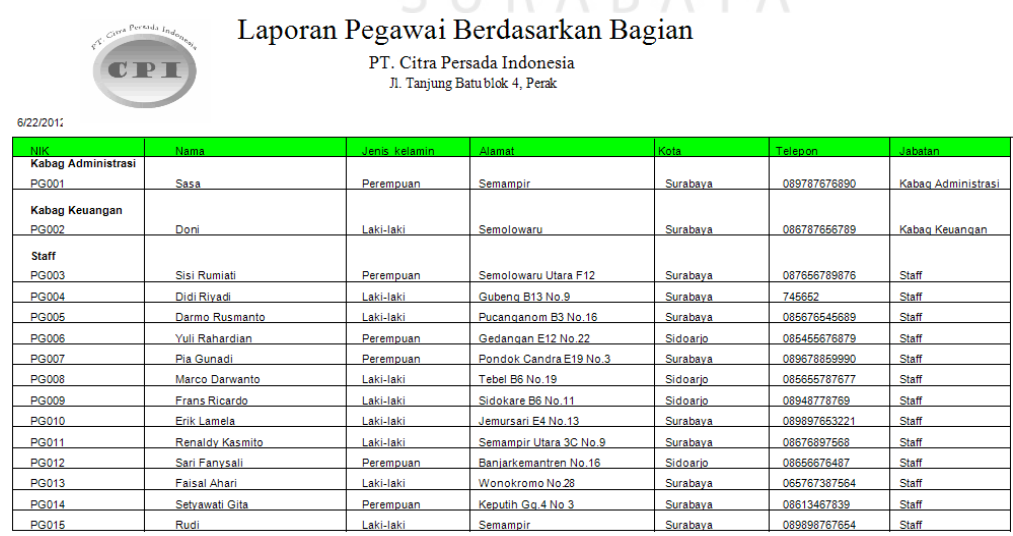

Gambar 4.41. Tampilan Laporan Pegawai Berdasar Bagian

## **3. Laporan Penggajian Pegawai**

Laporan penggajian pegawai berisi rincian gaji setiap pegawai. Berfungsi sebagai bukti laporan kepada Direktur utama.

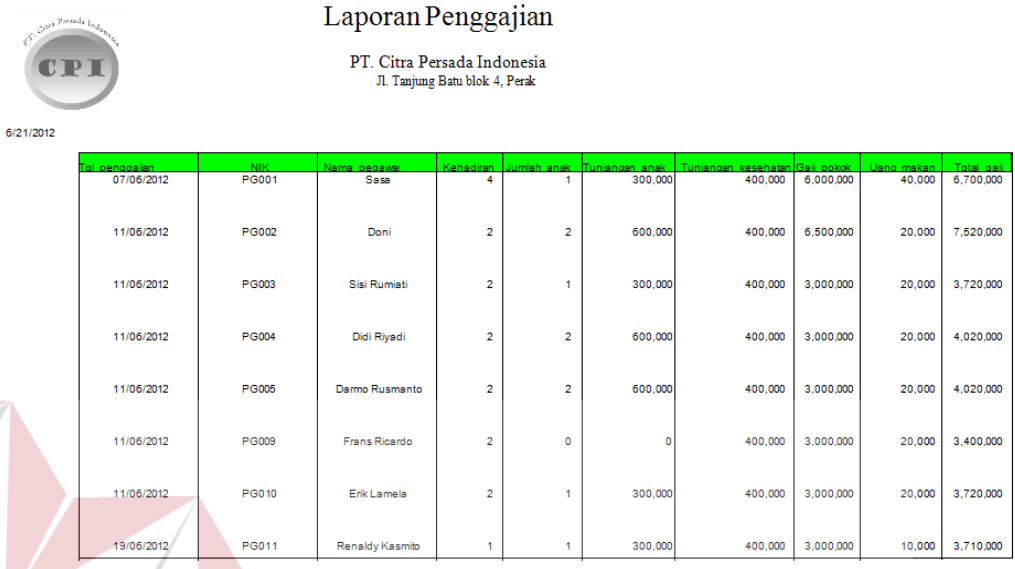

Gambar 4.42. Tampilan Laporan Penggajian Pegawai

SURABAYA

## **4. Laporan Absensi Bulanan Pegawai**

Laporan Absensi bulanan pegawai berisi jumlah masuk dan tidak

masuknya setiap pegawai. Laporan ini berfungsi sebagai bukti laporan kepada

Direktur utama .

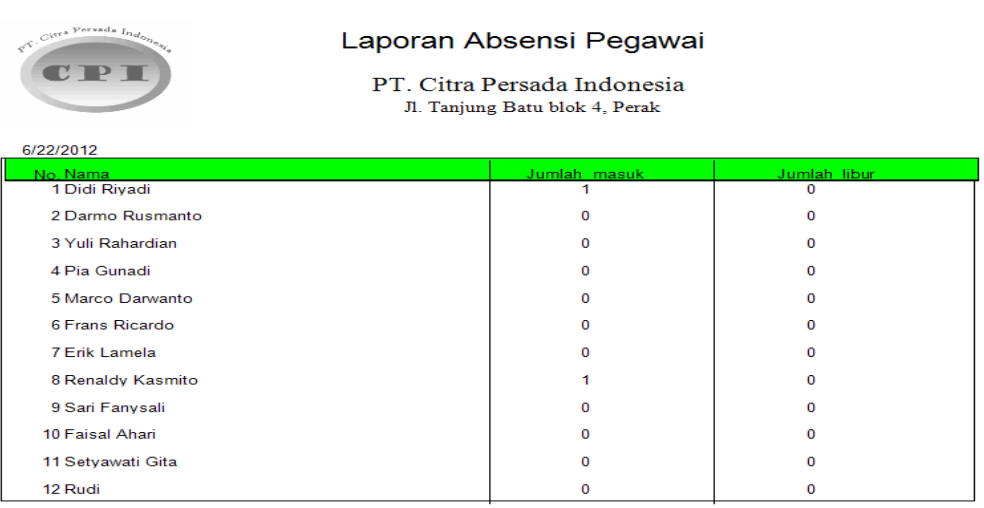

Gambar 4.43. Tampilan Laporan Absensi Bulanan Pegawai